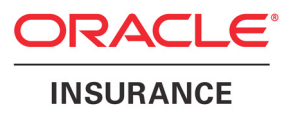

# Oracle® Documaker Desktop

# Documaker Desktop Installation Guide

version 11.5

Part number: E16257-01 April 2012

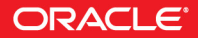

Copyright © 2009, 2012, Oracle and/or its affiliates. All rights reserved.

The Programs (which include both the software and documentation) contain proprietary information; they are provided under a license agreement containing restrictions on use and disclosure and are also protected by copyright, patent, and other intellectual and industrial property laws. Reverse engineering, disassembly, or decompilation of the Programs, except to the extent required to obtain interoperability with other independently created software or as specified by law, is prohibited.

The information contained in this document is subject to change without notice. If you find any problems in the documentation, please report them to us in writing. This document is not warranted to be error-free. Except as may be expressly permitted in your license agreement for these Programs, no part of these Programs may be reproduced or transmitted in any form or by any means, electronic or mechanical, for any purpose.

If the Programs are delivered to the United States Government or anyone licensing or using the Programs on behalf of the United States Government, the following notice is applicable:

#### **U.S. GOVERNMENT RIGHTS**

Programs, software, databases, and related documentation and technical data delivered to U.S. Government customers are "commercial computer software" or "commercial technical data" pursuant to the applicable Federal Acquisition Regulation and agency-specific supplemental regulations. As such, use, duplication, disclosure, modification, and adaptation of the Programs, including documentation and technical data, shall be subject to the licensing restrictions set forth in the applicable Oracle license agreement, and, to the extent applicable, the additional rights set forth in FAR 52.227-19, Commercial Computer Software--Restricted Rights (June 1987). Oracle USA, Inc., 500 Oracle Parkway, Redwood City, CA 94065.

The Programs are not intended for use in any nuclear, aviation, mass transit, medical, or other inherently dangerous applications. It shall be the licensee's responsibility to take all appropriate fail-safe, backup, redundancy and other measures to ensure the safe use of such applications if the Programs are used for such purposes, and we disclaim liability for any damages caused by such use of the Programs.

The Programs may provide links to Web sites and access to content, products, and services from third parties. Oracle is not responsible for the availability of, or any content provided on, third-party Web sites. You bear all risks associated with the use of such content. If you choose to purchase any products or services from a third party, the relationship is directly between you and the third party. Oracle is not responsible for: (a) the quality of third-party products or services; or (b) fulfilling any of the terms of the agreement with the third party, including delivery of products or services and warranty obligations related to purchased products or services. Oracle is not responsible for any loss or damage of any sort that you may incur from dealing with any third party.

Oracle, JD Edwards, and PeopleSoft are registered trademarks of Oracle Corporation and/or its affiliates. Other names may be trademarks of their respective owners.

#### **THIRD PARTY SOFTWARE NOTICES**

This product includes software developed by Apache Software Foundation (http://www.apache.org/).

THIS SOFTWARE IS PROVIDED "AS IS" AND ANY EXPRESS OR IMPLIED WARRANTIES, INCLUDING, BUT NOT LIMITED TO, THE IMPLIED WARRANTIES OF MERCHANTABILITY AND FITNESS FOR A PARTICULAR PURPOSE ARE DISCLAIMED. IN NO EVENT SHALL THE AUTHOR OR CONTRIBUTORS BE LIABLE FOR ANY DIRECT, INDIRECT, INCIDENTAL, SPECIAL, EXEMPLARY, OR CONSEQUENTIAL DAMAGES (INCLUDING, BUT NOT LIMITED TO, PROCUREMENT OF SUBSTITUTE GOODS OR SERVICES; LOSS OF USE, DATA, OR PROFITS; OR BUSINESS INTERRUPTION) HOWEVER CAUSED AND ON ANY THEORY OF LIABILITY, WHETHER IN CONTRACT, STRICT LIABILITY, OR TORT (INCLUDING NEGLIGENCE OR OTHERWISE) ARISING IN ANY WAY OUT OF THE USE OF THIS SOFTWARE, EVEN IF ADVISED OF THE POSSIBILITY OF SUCH DAMAGE.

Copyright © 2000-2009 The Apache Software Foundation. All rights reserved.

This product includes software distributed via the Berkeley Software Distribution (BSD) and licensed for binary distribution under the Generic BSD license.

THIS SOFTWARE IS PROVIDED BY THE COPYRIGHT HOLDERS AND CONTRIBUTORS ``AS IS'' AND ANY EXPRESS OR IMPLIED WARRANTIES, INCLUDING, BUT NOT LIMITED TO, THE IMPLIED WARRANTIES OF MERCHANTABILITY AND FITNESS FOR A PARTICULAR PURPOSE ARE DISCLAIMED. IN NO EVENT SHALL THE COPYRIGHT OWNER OR CONTRIBUTORS BE LIABLE FOR ANY DIRECT, INDIRECT, INCIDENTAL, SPECIAL, EXEMPLARY, OR CONSEQUENTIAL DAMAGES (INCLUDING, BUT NOT LIMITED TO, PROCUREMENT OF SUBSTITUTE GOODS OR SERVICES; LOSS OF USE, DATA, OR PROFITS; OR BUSINESS INTERRUPTION) HOWEVER CAUSED AND ON ANY THEORY OF LIABILITY, WHETHER IN CONTRACT, STRICT LIABILITY, OR TORT (INCLUDING NEGLIGENCE OR OTHERWISE) ARISING IN ANY WAY OUT OF THE USE OF THIS SOFTWARE, EVEN IF ADVISED OF THE POSSIBILITY OF SUCH DAMAGE.

Copyright © 2009, Berkeley Software Distribution (BSD)

THIS SOFTWARE IS PROVIDED ``AS IS'' AND ANY EXPRESSED OR IMPLIED WARRANTIES, INCLUDING, BUT NOT LIMITED TO, THE IMPLIED WARRANTIES OF MERCHANTABILITY AND FITNESS FOR A PARTICULAR PURPOSE ARE DISCLAIMED. IN NO EVENT SHALL THE JDOM AUTHORS OR THE PROJECT CONTRIBUTORS BE LIABLE FOR ANY DIRECT, INDIRECT, INCIDENTAL, SPECIAL, EXEMPLARY, OR CONSEQUENTIAL DAMAGES (INCLUDING, BUT NOT LIMITED TO, PROCUREMENT OF SUBSTITUTE GOODS OR SERVICES; LOSS OF USE, DATA, OR PROFITS; OR BUSINESS INTERRUPTION) HOWEVER CAUSED AND ON ANY THEORY OF LIABILITY, WHETHER IN CONTRACT, STRICT LIABILITY, OR TORT (INCLUDING NEGLIGENCE OR OTHERWISE) ARISING IN ANY WAY OUT OF THE USE OF THIS SOFTWARE, EVEN IF ADVISED OF THE POSSIBILITY OF SUCH DAMAGE. Copyright (C) 2000-2004 Jason Hunter & Brett McLaughlin. All rights reserved.

Copyright © 2009 MIT

This product includes software developed by the JDOM Project (http://www.jdom.org/).

This product includes software developed by the Massachusetts Institute of Technology (MIT).

THE SOFTWARE IS PROVIDED "AS IS", WITHOUT WARRANTY OF ANY KIND, EXPRESS OR IMPLIED, INCLUDING BUT NOT LIMITED TO THE WARRANTIES OF MERCHANTABILITY, FITNESS FOR A PARTICULAR PURPOSE AND NONINFRINGEMENT. IN NO EVENT SHALL THE AUTHORS OR COPYRIGHT HOLDERS BE LIABLE FOR ANY CLAIM, DAMAGES OR OTHER LIABILITY, WHETHER IN AN ACTION OF CONTRACT, TORT OR OTHERWISE, ARISING FROM, OUT OF OR IN CONNECTION WITH THE SOFTWARE OR THE USE OR OTHER DEALINGS IN THE SOFTWARE.

This product includes software developed by Jean-loup Gailly and Mark Adler. This software is provided 'as-is', without any express or implied warranty. In no event will the authors be held liable for any damages arising from the use of this software. Copyright (c) 1995-2005 Jean-loup Gailly and Mark Adler

This software is based in part on the work of the Independent JPEG Group (http://www.ijg.org/).

This product includes software developed by the Dojo Foundation (http://dojotoolkit.org).

THIS SOFTWARE IS PROVIDED BY THE COPYRIGHT HOLDERS AND CONTRIBUTORS "AS IS" AND ANY EXPRESS OR IMPLIED WARRANTIES, INCLUDING, BUT NOT LIMITED TO, THE IMPLIED WARRANTIES OF MERCHANTABILITY AND FITNESS FOR A PARTICULAR PURPOSE ARE DISCLAIMED. IN NO EVENT SHALL THE COPYRIGHT OWNER OR CONTRIBUTORS BE LIABLE FOR ANY DIRECT, INDIRECT, INCIDENTAL, SPECIAL, EXEMPLARY, OR CONSEQUENTIAL DAMAGES (INCLUDING, BUT NOT LIMITED TO, PROCUREMENT OF SUBSTITUTE GOODS OR SERVICES; LOSS OF USE, DATA, OR PROFITS; OR BUSINESS INTERRUPTION) HOWEVER CAUSED AND ON ANY THEORY OF LIABILITY, WHETHER IN CONTRACT, STRICT LIABILITY, OR TORT (INCLUDING NEGLIGENCE OR OTHERWISE) ARISING IN ANY WAY OUT OF THE USE OF THIS SOFTWARE, EVEN IF ADVISED OF THE POSSIBILITY OF SUCH DAMAGE.

Copyright (c) 2005-2009, The Dojo Foundation. All rights reserved.

This product includes software developed by W3C.

Copyright © 2009 World Wide Web Consortium, (Massachusetts Institute of Technology, Institut National de Recherche en Informatique et en Automatique, Keio University). All Rights Reserved. (http://www.w3.org/Consortium/Legal/)

This product includes software developed by Mathew R. Miller (http://www.bluecreststudios.com). Copyright (c) 1999-2002 ComputerSmarts. All rights reserved.

This product includes software developed by Shaun Wilde and distributed via Code Project Open License (http:// www.codeproject.com).

THIS WORK IS PROVIDED "AS IS", "WHERE IS" AND "AS AVAILABLE", WITHOUT ANY EXPRESS OR IMPLIED WARRANTIES OR CONDITIONS OR GUARANTEES. YOU, THE USER, ASSUME ALL RISK IN ITS USE, INCLUDING COPYRIGHT INFRINGEMENT, PATENT INFRINGEMENT, SUITABILITY, ETC. AUTHOR EXPRESSLY DISCLAIMS ALL EXPRESS, IMPLIED OR STATUTORY WARRANTIES OR CONDITIONS, INCLUDING WITHOUT LIMITATION, WARRANTIES OR CONDITIONS OF MERCHANTABILITY, MERCHANTABLE QUALITY OR FITNESS FOR A PARTICULAR PURPOSE, OR ANY WARRANTY OF TITLE OR NON-INFRINGEMENT, OR THAT THE WORK (OR ANY PORTION THEREOF) IS CORRECT, USEFUL, BUG-FREE OR FREE OF VIRUSES. YOU MUST PASS THIS DISCLAIMER ON WHENEVER YOU DISTRIBUTE THE WORK OR DERIVATIVE WORKS.

This product includes software developed by Chris Maunder and distributed via Code Project Open License (http:// www.codeproject.com).

THIS WORK IS PROVIDED "AS IS", "WHERE IS" AND "AS AVAILABLE", WITHOUT ANY EXPRESS OR IMPLIED WARRANTIES OR CONDITIONS OR GUARANTEES. YOU, THE USER, ASSUME ALL RISK IN ITS USE, INCLUDING COPYRIGHT INFRINGEMENT, PATENT INFRINGEMENT, SUITABILITY, ETC. AUTHOR EXPRESSLY DISCLAIMS ALL EXPRESS, IMPLIED OR STATUTORY WARRANTIES OR CONDITIONS, INCLUDING WITHOUT LIMITATION, WARRANTIES OR CONDITIONS OF MERCHANTABILITY, MERCHANTABLE QUALITY OR FITNESS FOR A PARTICULAR PURPOSE, OR ANY WARRANTY OF TITLE OR NON-INFRINGEMENT, OR THAT THE WORK (OR ANY PORTION THEREOF) IS CORRECT, USEFUL, BUG-FREE OR FREE OF VIRUSES. YOU MUST PASS THIS DISCLAIMER ON WHENEVER YOU DISTRIBUTE THE WORK OR DERIVATIVE WORKS.

This product includes software developed by PJ Arends and distributed via Code Project Open License (http:// www.codeproject.com).

THIS WORK IS PROVIDED "AS IS", "WHERE IS" AND "AS AVAILABLE", WITHOUT ANY EXPRESS OR IMPLIED WARRANTIES OR CONDITIONS OR GUARANTEES. YOU, THE USER, ASSUME ALL RISK IN ITS USE, INCLUDING COPYRIGHT INFRINGEMENT, PATENT INFRINGEMENT, SUITABILITY, ETC. AUTHOR EXPRESSLY DISCLAIMS ALL EXPRESS, IMPLIED OR STATUTORY WARRANTIES OR CONDITIONS, INCLUDING WITHOUT LIMITATION, WARRANTIES OR CONDITIONS OF MERCHANTABILITY, MERCHANTABLE QUALITY OR FITNESS FOR A PARTICULAR PURPOSE, OR ANY WARRANTY OF TITLE OR NON-INFRINGEMENT, OR THAT THE WORK (OR ANY PORTION THEREOF) IS CORRECT, USEFUL, BUG-FREE OR FREE OF VIRUSES. YOU MUST PASS THIS DISCLAIMER ON WHENEVER YOU DISTRIBUTE THE WORK OR DERIVATIVE WORKS.

This product includes software developed by Erwin Tratar. This source code and all accompanying material is copyright (c) 1998- 1999 Erwin Tratar. All rights reserved.

THIS SOFTWARE IS PROVIDED "AS IS" WITHOUT EXPRESS OR IMPLIED WARRANTY. USE IT AT YOUR OWN RISK! THE AUTHOR ACCEPTS NO LIABILITY FOR ANY DAMAGE/LOSS OF BUSINESS THAT THIS PRODUCT MAY CAUSE.

This product includes software developed by Sam Leffler of Silicon Graphics.

THE SOFTWARE IS PROVIDED "AS-IS" AND WITHOUT WARRANTY OF ANY KIND, EXPRESS, IMPLIED OR OTHERWISE, INCLUDING WITHOUT LIMITATION, ANY WARRANTY OF MERCHANTABILITY OR FITNESS FOR A PARTICULAR PURPOSE.

IN NO EVENT SHALL SAM LEFFLER OR SILICON GRAPHICS BE LIABLE FOR ANY SPECIAL, INCIDENTAL, INDIRECT OR CONSEQUENTIAL DAMAGES OF ANY KIND, OR ANY DAMAGES WHATSOEVER RESULTING FROM LOSS OF USE, DATA OR PROFITS, WHETHER OR NOT ADVISED OF THE POSSIBILITY OF DAMAGE, AND ON ANY THEORY OF LIABILITY, ARISING OUT OF OR IN CONNECTION WITH THE USE OR PERFORMANCE OF THIS SOFTWARE

Copyright (c) 1988-1997 Sam Leffler Copyright (c) 1991-1997 Silicon Graphics, Inc.

This product includes software developed by Guy Eric Schalnat, Andreas Dilger, Glenn Randers-Pehrson (current maintainer), and others. (http://www.libpng.org)

The PNG Reference Library is supplied "AS IS". The Contributing Authors and Group 42, Inc. disclaim all warranties, expressed or implied, including, without limitation, the warranties of merchantability and of fitness for any purpose. The Contributing Authors and Group 42, Inc. assume no liability for direct, indirect, incidental, special, exemplary, or consequential damages, which may result from the use of the PNG Reference Library, even if advised of the possibility of such damage.

This product includes software components distributed by the Cryptix Foundation.

Copyright © 1995-2005 The Cryptix Foundation Limited. All rights reserved.

THIS SOFTWARE IS PROVIDED BY THE CRYPTIX FOUNDATION LIMITED AND CONTRIBUTORS ``AS IS'' AND ANY EXPRESS OR IMPLIED WARRANTIES, INCLUDING, BUT NOT LIMITED TO, THE IMPLIED WARRANTIES OF MERCHANTABILITY AND FITNESS FOR A PARTICULAR PURPOSE ARE DISCLAIMED. IN NO EVENT SHALL THE CRYPTIX FOUNDATION LIMITED OR CONTRIBUTORS BE LIABLE FOR ANY DIRECT, INDIRECT, INCIDENTAL, SPECIAL, EXEMPLARY, OR CONSEQUENTIAL DAMAGES (INCLUDING, BUT NOT LIMITED TO, PROCUREMENT OF SUBSTITUTE GOODS OR SERVICES; LOSS OF USE, DATA, OR PROFITS; OR BUSINESS INTERRUPTION) HOWEVER CAUSED AND ON ANY THEORY OF LIABILITY, WHETHER IN CONTRACT, STRICT LIABILITY, OR TORT (INCLUDING NEGLIGENCE OR OTHERWISE) ARISING IN ANY WAY OUT OF THE USE OF THIS SOFTWARE, EVEN IF ADVISED OF THE POSSIBILITY OF SUCH DAMAGE

This product includes software components distributed by Sun Microsystems.

This software is provided "AS IS," without a warranty of any kind. ALLEXPRESS OR IMPLIED CONDITIONS, REPRESENTATIONS AND WARRANTIES, INCLUDING ANYIMPLIED WARRANTY OF MERCHANTABILITY, FITNESS FOR A PARTICULAR PURPOSE OR NON-INFRINGEMENT, ARE HEREBY EXCLUDED. SUN AND ITS LICENSORS SHALL NOT BELIABLE FOR ANY DAMAGES SUFFERED BY LICENSEE AS A RESULT OF USING, MODIFYING OR DISTRIBUTING THE SOFTWARE OR ITS DERIVATIVES. IN NO EVENT WILL SUN OR ITS LICENSORS BE LIABLE FOR ANY LOST REVENUE, PROFIT OR DATA, OR FOR DIRECT, INDIRECT, SPECIAL, CONSEQUENTIAL, INCIDENTAL OR PUNITIVE DAMAGES, HOWEVER CAUSED AND REGARDLESS OF THE THEORY OF LIABILITY, ARISING OUT OF THE USE OF OR INABILITY TO USE SOFTWARE, EVEN IF SUN HAS BEEN ADVISED OF THE POSSIBILITY OF SUCH DAMAGES.

Copyright (c) 1998 Sun Microsystems, Inc. All Rights Reserved.

This product includes software components distributed by Dennis M. Sosnoski.

THIS SOFTWARE IS PROVIDED BY THE COPYRIGHT HOLDERS AND CONTRIBUTORS "AS IS'" AND ANY EXPRESS OR IMPLIED WARRANTIES, INCLUDING, BUT NOT LIMITED TO, THE IMPLIED WARRANTIES OF MERCHANTABILITY AND FITNESS FOR A PARTICULAR PURPOSE ARE DISCLAIMED. IN NO EVENT SHALL THE COPYRIGHT OWNER OR CONTRIBUTORS BE LIABLE FOR ANY DIRECT, INDIRECT, INCIDENTAL, SPECIAL, EXEMPLARY, OR CONSEQUENTIAL DAMAGES (INCLUDING, BUT NOT LIMITED TO, PROCUREMENT OF SUBSTITUTE GOODS OR SERVICES; LOSS OF USE, DATA, OR PROFITS; OR BUSINESS INTERRUPTION) HOWEVER CAUSED AND ON ANY THEORY OF LIABILITY, WHETHER IN CONTRACT, STRICT LIABILITY, OR TORT (INCLUDING NEGLIGENCE OR OTHERWISE) ARISING IN ANY WAY OUT OF THE USE OF THIS SOFTWARE, EVEN IF ADVISED OF THE POSSIBILITY OF SUCH DAMAGE.

Copyright © 2003-2007 Dennis M. Sosnoski. All Rights Reserved

It also includes materials licensed under Apache 1.1 and the following XPP3 license

THIS SOFTWARE IS PROVIDED "AS IS'" AND ANY EXPRESSED OR IMPLIED WARRANTIES, INCLUDING, BUT NOT LIMITED TO, THE IMPLIED WARRANTIES OF MERCHANTABILITY AND FITNESS FOR A PARTICULAR PURPOSE ARE DISCLAIMED. IN NO EVENT SHALL THE COPYRIGHT OWNER OR CONTRIBUTORS BE LIABLE FOR ANY DIRECT, INDIRECT, INCIDENTAL, SPECIAL, EXEMPLARY, OR CONSEQUENTIAL DAMAGES (INCLUDING, BUT NOT LIMITED TO, PROCUREMENT OF SUBSTITUTE GOODS OR SERVICES; LOSS OF USE, DATA, OR PROFITS; OR BUSINESS INTERRUPTION) HOWEVER CAUSED AND ON ANY THEORY OF LIABILITY, WHETHER IN CONTRACT, STRICT LIABILITY, OR TORT (INCLUDING NEGLIGENCE OR OTHERWISE) ARISING IN ANY WAY OUT OF THE USE OF THIS SOFTWARE, EVEN IF ADVISED OF THE POSSIBILITY OF SUCH DAMAGE.

Copyright © 2002 Extreme! Lab, Indiana University. All Rights Reserved

This product includes software components distributed by CodeProject. This software contains material that is © 1994-2005 The Ultimate Toolbox, all rights reserved.

This product includes software components distributed by Geir Landro.

Copyright © 2001-2003 Geir Landro (drop@destroydrop.com) JavaScript Tree - www.destroydrop.com/hjavascripts/tree/version 0.96

This product includes software components distributed by the Hypersonic SQL Group.

THIS SOFTWARE IS PROVIDED BY THE COPYRIGHT HOLDERS AND CONTRIBUTORS "AS IS'" AND ANY EXPRESS OR IMPLIED WARRANTIES, INCLUDING, BUT NOT LIMITED TO, THE IMPLIED WARRANTIES OF MERCHANTABILITY AND FITNESS FOR A PARTICULAR PURPOSE ARE DISCLAIMED. IN NO EVENT SHALL THE COPYRIGHT OWNER OR CONTRIBUTORS BE LIABLE FOR ANY DIRECT, INDIRECT, INCIDENTAL, SPECIAL, EXEMPLARY, OR CONSEQUENTIAL DAMAGES (INCLUDING, BUT NOT LIMITED TO, PROCUREMENT OF SUBSTITUTE GOODS OR SERVICES; LOSS OF USE, DATA, OR PROFITS; OR BUSINESS INTERRUPTION) HOWEVER CAUSED AND ON ANY THEORY OF LIABILITY, WHETHER IN CONTRACT, STRICT LIABILITY, OR TORT (INCLUDING NEGLIGENCE OR OTHERWISE) ARISING IN ANY WAY OUT OF THE USE OF THIS SOFTWARE, EVEN IF ADVISED OF THE POSSIBILITY OF SUCH DAMAGE

Copyright © 1995-2000 by the Hypersonic SQL Group. All Rights Reserved

This product includes software components distributed by the International Business Machines Corporation and others.

THE SOFTWARE IS PROVIDED "AS IS", WITHOUT WARRANTY OF ANY KIND, EXPRESS OR IMPLIED, INCLUDING BUT NOT LIMITED TO THE WARRANTIES OF MERCHANTABILITY, FITNESS FOR A PARTICULAR PURPOSE AND NONINFRINGEMENT. IN NO EVENT SHALL THE AUTHORS OR COPYRIGHT HOLDERS BE LIABLE FOR ANY CLAIM, DAMAGES OR OTHER LIABILITY, WHETHER IN AN ACTION OF CONTRACT, TORT OR OTHERWISE, ARISING FROM, OUT OF OR IN CONNECTION WITH THE SOFTWARE OR THE USE OR OTHER DEALINGS IN THE SOFTWARE.

Copyright (c) 1995-2009 International Business Machines Corporation and others. All rights reserved.

This product includes software components distributed by the University of Coimbra.

University of Coimbra distributes this software in the hope that it will be useful but DISCLAIMS ALL WARRANTIES WITH REGARD TO IT, including all implied warranties of MERCHANTABILITY or FITNESS FOR A PARTICULAR PURPOSE. In no event shall University of Coimbra be liable for any special, indirect or consequential damages (or any damages whatsoever) resulting from loss of use, data or profits, whether in an action of contract, negligence or other tortious action, arising out of or in connection with the use or performance of this software.

Copyright (c) 2000 University of Coimbra, Portugal. All Rights Reserved.

This product includes software components distributed by Steve Souza.

THIS SOFTWARE IS PROVIDED BY THE AUTHOR AND CONTRIBUTORS "AS IS'" AND ANY EXPRESS OR IMPLIED WARRANTIES, INCLUDING, BUT NOT LIMITED TO, THE IMPLIED WARRANTIES OF MERCHANTABILITY AND FITNESS FOR A PARTICULAR PURPOSE ARE DISCLAIMED. IN NO EVENT SHALL THE COPYRIGHT OWNER OR CONTRIBUTORS BE LIABLE FOR ANY DIRECT, INDIRECT, INCIDENTAL, SPECIAL, EXEMPLARY, OR CONSEQUENTIAL DAMAGES (INCLUDING, BUT NOT LIMITED TO, PROCUREMENT OF SUBSTITUTE GOODS OR SERVICES; LOSS OF USE, DATA, OR PROFITS; OR BUSINESS INTERRUPTION) HOWEVER CAUSED AND ON ANY THEORY OF LIABILITY, WHETHER IN CONTRACT, STRICT LIABILITY, OR TORT (INCLUDING NEGLIGENCE OR OTHERWISE) ARISING IN ANY WAY OUT OF THE USE OF THIS SOFTWARE, EVEN IF ADVISED OF THE POSSIBILITY OF SUCH DAMAGE.

Copyright © 2002, Steve Souza (admin@jamonapi.com). All Rights Reserved.

This product includes software developed by the OpenSymphony Group (http://www.opensymphony.com/.)" Copyright © 2001-2004 The OpenSymphony Group. All Rights Reserved.

# **[Contents](#page-10-0)**

#### [Chapter 1,](#page-10-0) [Introduction](#page-10-1)

- [2 System Requirements](#page-11-0)
	- [4 Documaker and Documaker Desktop Requirements](#page-13-0)
		- [4 On Windows](#page-13-1)
		- [5 On z/OS \(OS/390\)](#page-14-0)
		- [6 On UNIX Systems](#page-15-0)
	- [9 Docupresentment Requirements](#page-18-0)
		- [9 Docupresentment Client](#page-18-1)
		- [9 Docupresentment Server](#page-18-2)
		- [12 Web Server](#page-21-0)
	- [13 iDocumaker Requirements](#page-22-0)
	- [15 iPPS Requirements](#page-24-0)
	- [17 EWPS Requirements](#page-26-0)
	- [21 Documanage Requirements](#page-30-0)
		- [21 Workstation and Administrative Applications](#page-30-1)
		- [22 Server and Router Applications](#page-31-0)
		- [26 Databases Supported](#page-35-0)
		- [26 Document Retention Management Requirements](#page-35-1)
		- [26 Third-Party Storage Solutions](#page-35-2)

#### [Chapter 2,](#page-36-0) [Installing the System](#page-36-1)

- [28 System Overview](#page-37-0)
- [29 Downloading the Software](#page-38-0)
- [30 Installing the System](#page-39-0)
	- [30 Installation](#page-39-1)
	- [31 Downloading Sample Resources](#page-40-0)
	- [32 Setting Up System Icons](#page-41-0)
	- [33 Starting the System](#page-42-0)
- [35 Testing Your Installation](#page-44-0)
- [36 Re-installing the System](#page-45-0)
- [37 Downloading the Documentation](#page-46-0)

[38 Downloading Patches](#page-47-0)

# <span id="page-10-1"></span><span id="page-10-0"></span>Chapter 1 **Introduction**

This guide provides instructions for installing Oracle Documaker Desktop on computers running 32-bit versions of Windows, such as Windows XP and Windows Vista.

A summary of the system requirements follows. Note that the system requirements information covers both Oracle Documaker Desktop and Oracle Documaker as these systems are often implemented together.

# <span id="page-11-1"></span><span id="page-11-0"></span>**SYSTEM REQUIREMENTS**

<span id="page-11-11"></span><span id="page-11-9"></span>The following Oracle Documaker and Oracle Documaker Desktop applications run on a variety of operating systems and hardware platforms. Make sure you have these components before you install the following applications.

Operating systems The following applications run on a variety of operating systems, principally Windows 32-bit operating systems such as Windows 2000, Windows 2003, Windows Vista, and Windows XP, UNIX/Linux 32-bit operating systems such as AIX, Solaris, and Linux x86, and z/OS (OS/390). This table shows the various product offerings and the operating systems under which they run.

> <span id="page-11-12"></span><span id="page-11-10"></span><span id="page-11-8"></span><span id="page-11-7"></span><span id="page-11-6"></span><span id="page-11-5"></span><span id="page-11-4"></span><span id="page-11-3"></span><span id="page-11-2"></span>NOTE:To store a Documaker version 11.x resource library in Documanage, you must have Documanage version 6.3 SR 2 or version 6.4 SR 1 or higher.

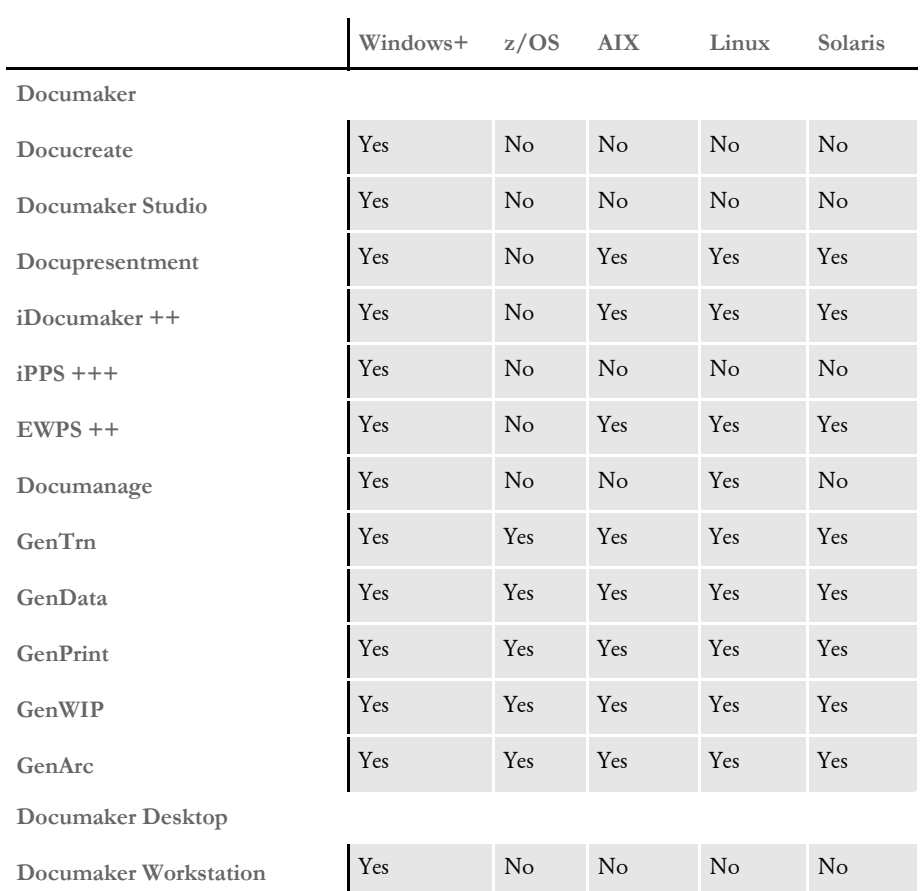

+ Includes Windows 2000, Windows 2003, Windows XP, Windows Vista, Windows 2000 Server, and Windows 2003 Server. Be sure to have the latest service packs installed.

++ Runs under any operating system that supports the Java Virtual Machine.

+++ Runs under Microsoft Windows 2000 Server and Windows 2003 Server.

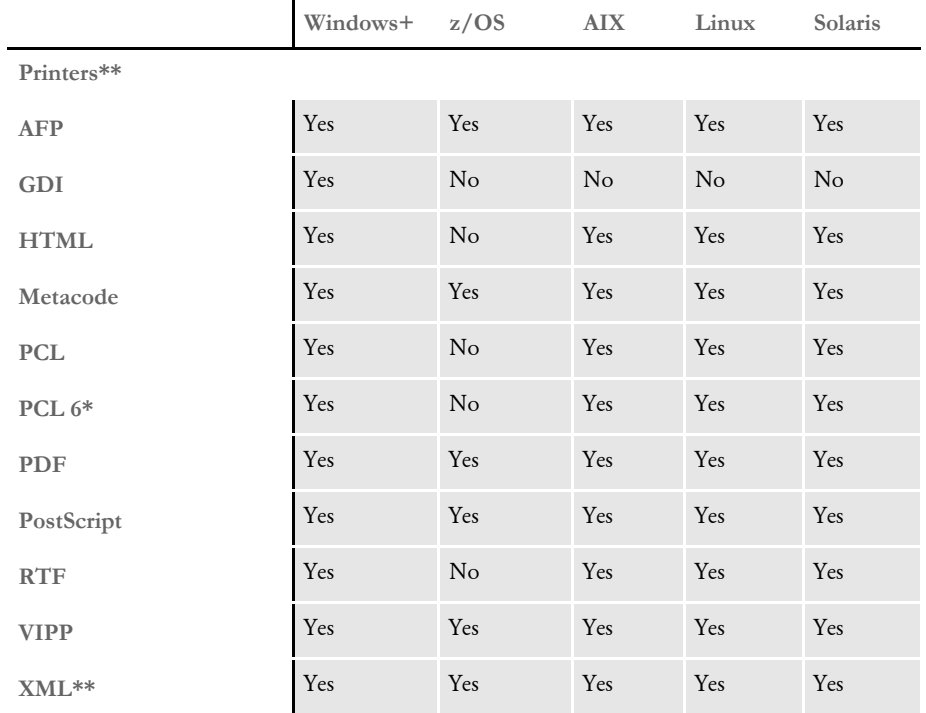

+ Includes Windows 2000, Windows 2003, Windows XP, Windows Vista, Windows 2000 Server, and Windows 2003 Server.

\* You must have PCL 6 or higher for Unicode support on PCL-compatible printers. PCL 6 support became available in version 10.2.

<span id="page-12-0"></span>\*\* Printer support depends on licensing. For example, PDF and HTML are licensed separately for the PPS market and PDF is licensed separately for the z/OS market.

Networks The system does not use any specific network calls and is expected to work on any network compatible with Microsoft programs.

> NOTE:The network file server you use with Documaker Studio or Documaker Desktop must be a 100% Windows network compatible. Some UNIX systems that offer NFS support are not 100% Windows compatible and some UNIX systems do not honor Windows file locking calls and may not be suitable for use as a file server in a true multi-user environment.

### <span id="page-13-0"></span>**DOCUMAKER AND DOCUMAKER DESKTOP REQUIREMENTS**

<span id="page-13-3"></span><span id="page-13-2"></span>Your computer must have certain software and hardware components to run the programs that comprise the Documaker and Documaker Desktop systems. Depending on your software license, operating environment, and your processing needs, these requirements vary.

The following tables outline the minimum hardware we use to test Documaker and Documaker Desktop and are included for informational reasons only. You should run the system on a computer configured appropriately for the version of Windows you use and with the processing power to meet your needs

NOTE:For more specific information on the GenArc program and the additional archive and retrieval capabilities available, refer to the Documaker Administration Guide.

Should your company have special needs, contact your sales representative and keep in mind that, by using upload and download programs, additional functionality is available.

#### <span id="page-13-1"></span>**On Windows**

Documaker and Documaker Desktop run on Windows. This table outlines the minimum hardware we use to test the system on a single user Windows XP workstation.

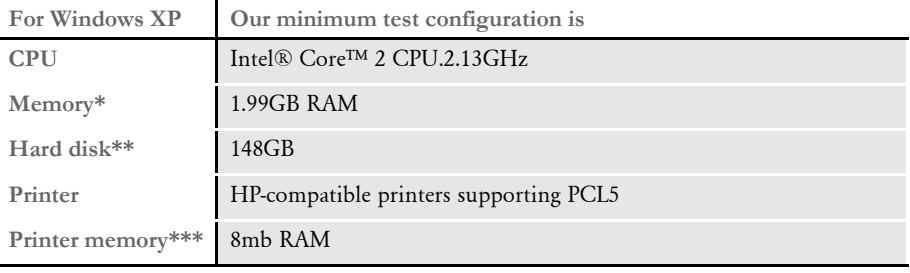

<span id="page-13-4"></span>\* Additional memory improves system performance.

\*\* Depends on the volume of data you must process

\*\*\* Additional memory may be required if printing complicated graphics or using a lot of fonts.

This table outlines the minimum hardware we use to test the system on a single user Windows Vista workstation.

**For Windows Vista Our minimum test configuration is**

| CPU         | Intel® Core™ 2 CPU.1.86GHz |
|-------------|----------------------------|
| $Memory*$   | <b>1022MB RAM</b>          |
| Hard disk** | 75GB                       |

\* Additional memory improves system performance.

\*\* Depends on the volume of data you must process

\*\*\* Additional memory may be required if printing complicated graphics or using a lot of fonts.

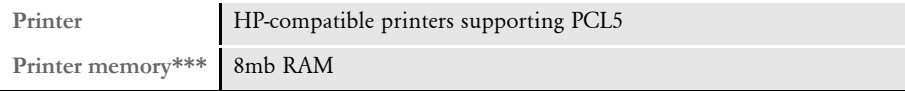

\* Additional memory improves system performance.

\*\* Depends on the volume of data you must process

\*\*\* Additional memory may be required if printing complicated graphics or using a lot of fonts.

#### <span id="page-14-3"></span><span id="page-14-0"></span>**On z/OS (OS/390)**

The DAP and Oracle Documaker products run on the following versions/releases of IBM's operating systems:

- OS/390 version 1.1 to version 2.10
- z/OS version 1.6 and higher

NOTE:Following OS/390 version 2.10, new versions were named z/OS. Documaker runs on OS/390 and z/OS. In this manual, OS/390 and z/OS are referred to as *z/OS* unless otherwise noted.

No product upgrades are required and no incompatibility problems have been reported when running Documaker on any of these operating system releases.

<span id="page-14-2"></span>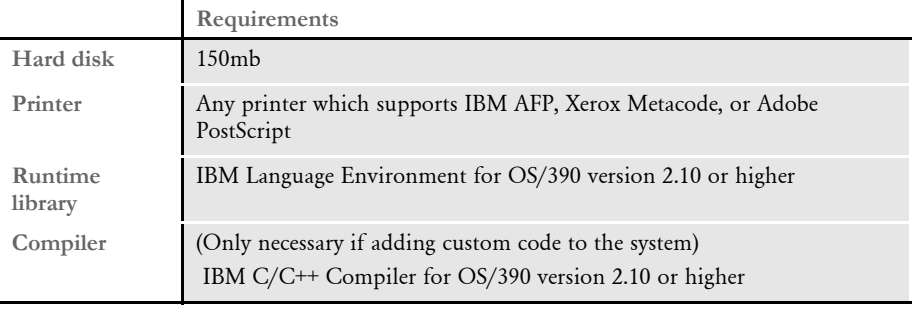

<span id="page-14-1"></span>NOTE:Regardless of the type of computer you run the system on, to print charts on Xerox Metacode printers, you must have a GVG card. To print charts on IBM AFP printers, you must have a GOCA card.

The amount of hard disk space you will need depends mainly on the volume of data you must process. Keep in mind too, that the C/C++ compiler is only required if you plan to write your own custom rules and recompile the source modules provided in the Software Developer's Kit (SDK).

### <span id="page-15-0"></span>**On UNIX Systems**

<span id="page-15-6"></span><span id="page-15-5"></span> $\overline{1}$ 

Oracle Documaker products run on the following UNIX systems.

<span id="page-15-4"></span>For all UNIX systems, you can use any printer that supports IBM AFP, PCL, PostScript level 2, or Xerox Metacode. For HP printers, you need at least 8mb of memory, more if you are printing complicated graphics or using a lot of fonts. The amount of hard disk space you need depends on the volume of data you process. Keep in mind too, that a compiler is only required if you plan to recompile the system, such as if you customize the source code or use a runtime library other than the one shown for your operating system.

<span id="page-15-2"></span>NOTE:For any UNIX installation, first make sure you have the uudecode, uncompress, and awk utilities installed.

<span id="page-15-3"></span>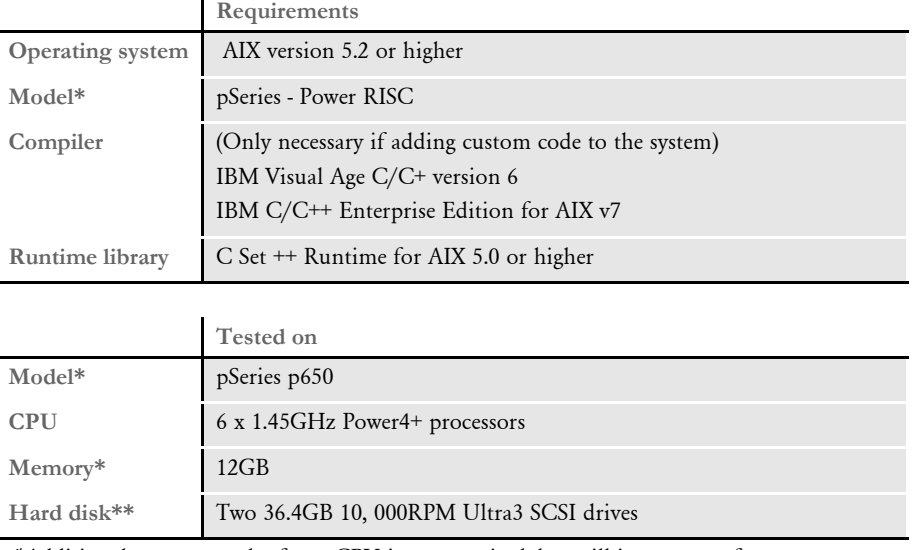

<span id="page-15-1"></span>On AIX systems

\*Additional memory and a faster CPU is not required, but will improve performance.

\*\* Additional space required for your customized forms

### <span id="page-16-1"></span>On Linux systems

<span id="page-16-0"></span>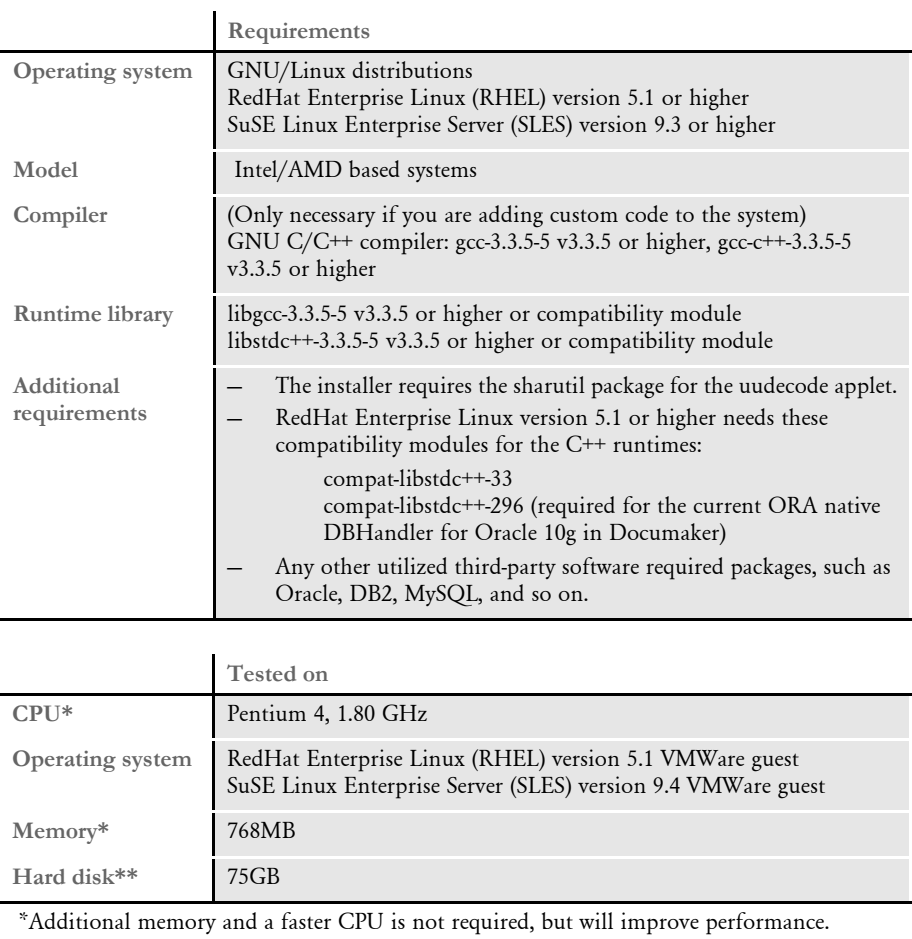

\*\* Additional space required for your customized forms

<span id="page-17-1"></span>On Solaris systems

<span id="page-17-0"></span>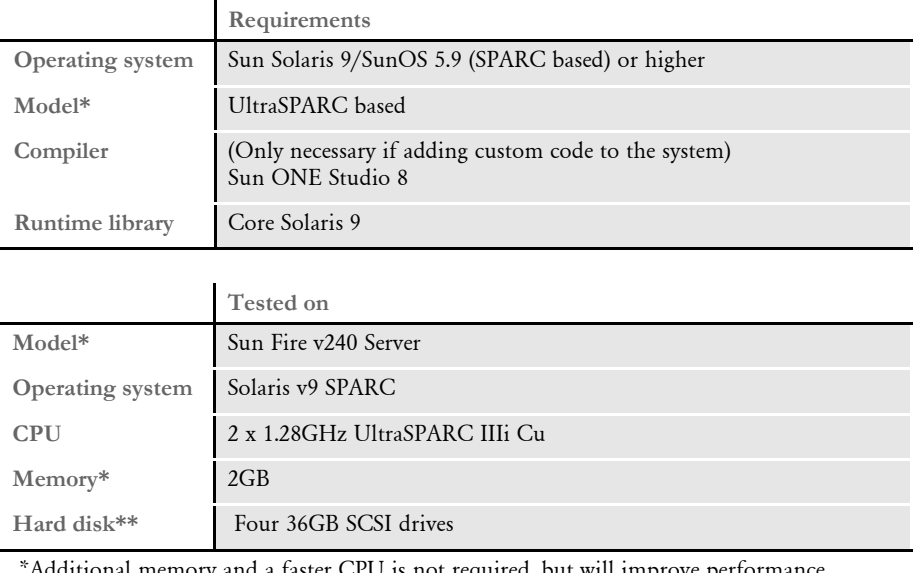

 \*Additional memory and a faster CPU is not required, but will improve performance. \*\* Additional space required for your customized forms

#### <span id="page-18-0"></span>**DOCUPRESENTMENT REQUIREMENTS**

<span id="page-18-3"></span>Your computer must have certain software and hardware components to run Docupresentment. Depending on your software license and operating environment, these requirements vary.

#### <span id="page-18-1"></span>**Docupresentment Client**

For a Docupresentment client, you must have a personal computer equipped with the following:

- Microsoft Internet Explorer version 6.0 or later for Windows 2000 or Windows XP or higher
- Adobe ® Acrobat Reader version 7.0 or higher

#### <span id="page-18-2"></span>**Docupresentment Server**

You can run Docupresentment on the following operating systems:

- Windows
- AIX
- Linux
- Solaris

NOTE:For Docupresentment Client and Server, you must have Java 1.5 or higher.

These tables provide more detailed information on our minimum platform requirements for testing Docupresentment implementations.

#### <span id="page-18-4"></span>On Windows systems

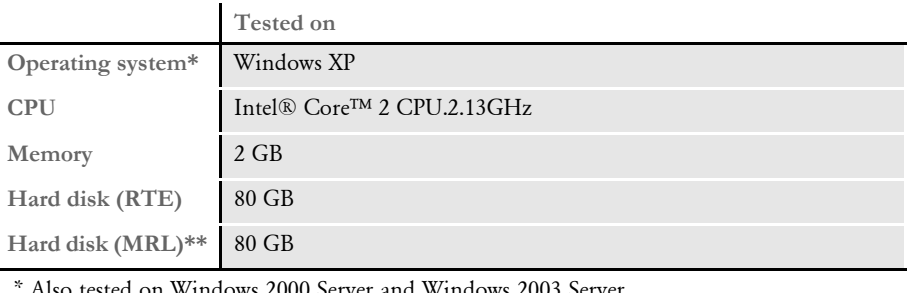

Also tested on Windows 2000 Server and Windows 2003 Server. \*\* Additional space required for your customized forms

<span id="page-19-0"></span>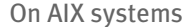

<span id="page-19-1"></span>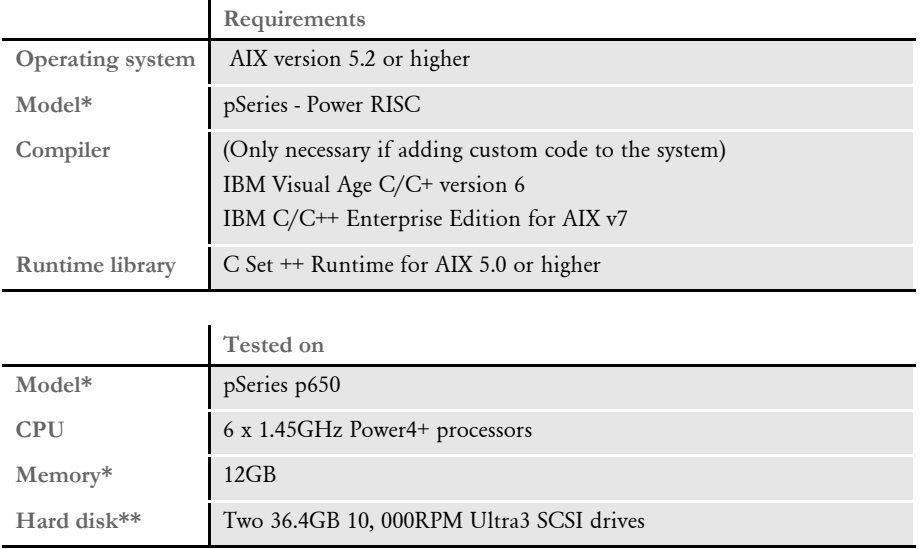

 \*Additional memory and a faster CPU is not required, but will improve performance. \*\* Additional space required for your customized forms

#### <span id="page-19-2"></span>On Solaris systems

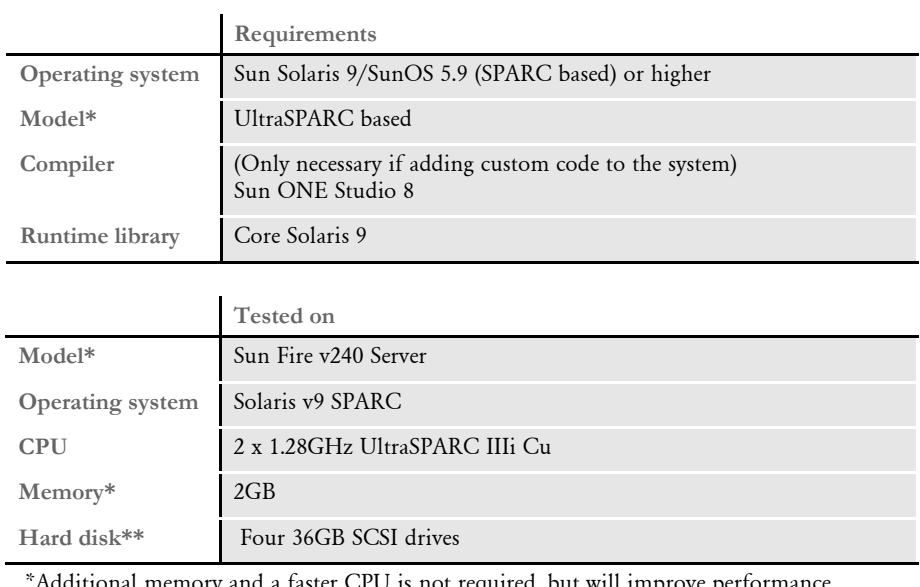

 \*Additional memory and a faster CPU is not required, but will improve performance. \*\* Additional space required for your customized forms

### <span id="page-20-1"></span>On Linux systems

<span id="page-20-0"></span>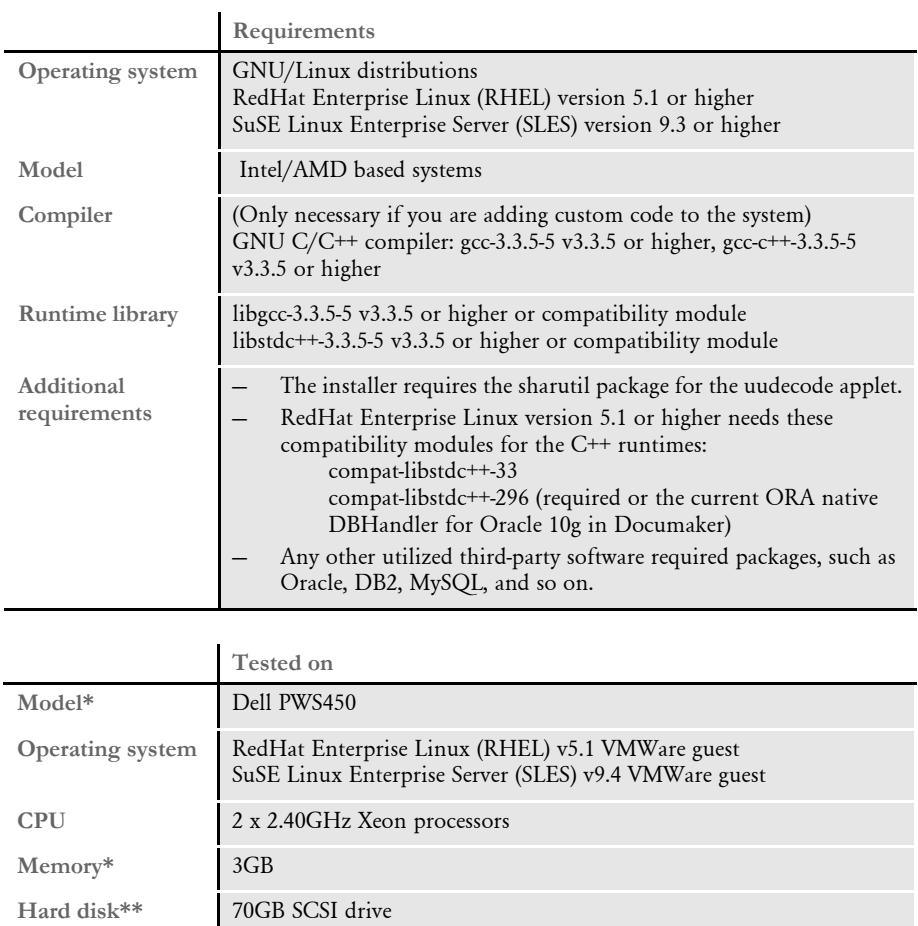

 \*Additional memory and a faster CPU is not required, but will improve performance. \*\* Additional space required for your customized forms

### <span id="page-21-0"></span>**Web Server**

This table outlines the web server requirements for each operating system:

<span id="page-21-4"></span><span id="page-21-2"></span><span id="page-21-1"></span>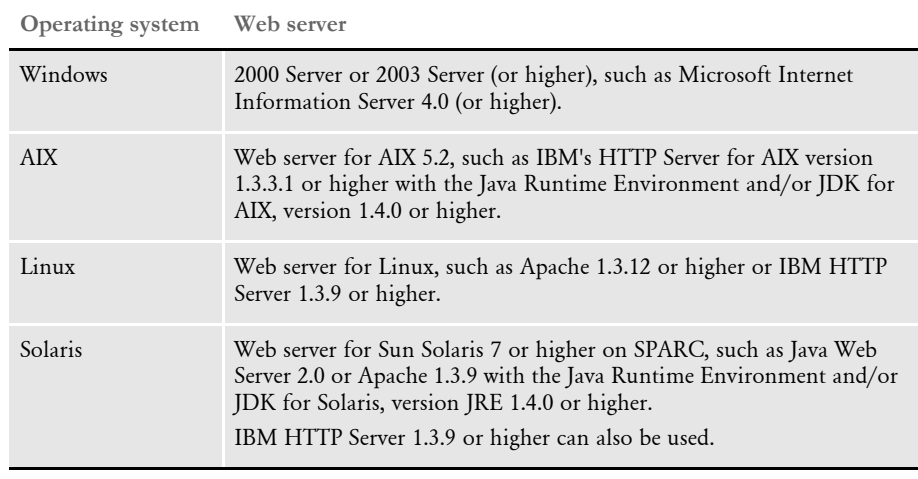

<span id="page-21-3"></span>NOTE:We test Docupresentment version 2.2 and iDocumaker version 3.2 implementations on WebSphere Application Server (WAS) version 6.1.x and Tomcat 6.x Application Server.

#### <span id="page-22-1"></span><span id="page-22-0"></span>**IDOCUMAKER REQUIREMENTS**

Your computer must have certain software and hardware components to run iDocumaker. This table outlines those requirements:

Basic requirements

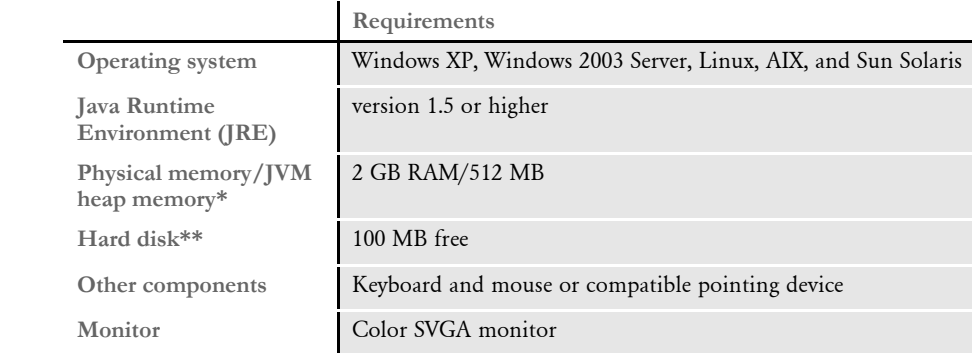

\* Additional memory will improve system performance.

\*\* The amount of hard disk space you will need depends mainly on the volume of data you must process.

Client requirements In addition to the basic requirements, each client should have the following:

- WIP Edit plug-in, version 11.3, patch 05 or higher
- Microsoft Windows XP Professional or later
- Adobe Acrobat Reader 7.0 or higher
- Microsoft Internet Explorer 7.0 or higher with these Internet security options enabled:
	- Run ActiveX controls and plug-ins
	- Script ActiveX controls safe for scripting
	- Allow cookies that are stored on your computer
	- Allow per-session cookies (not stored)
	- Active scripting

Server requirements In addition to the basic and client requirements, the computer you will use as a server should be configured with the following:

- Apache Tomcat or IBM WebSphere MQ
- A database such as Oracle version 8i or higher, Microsoft SQL 2000 or higher, IBM DB2 version 8.1 or higher, Sun MySQL version 4.3 or higher, or other JDBC version 2.0-supported databases
- Application servers that support the J2EE 1.4 specification. We test on Tomcat version 5.5 and WebSphere MQ version 6.1.

Application server requirements In addition to the basic requirements, for the application server, you should have:

- Windows Server (Tomcat plug-in), Tomcat version 5.5 or higher, or WebSphere MQ (formerly MQSeries) version 6.1
- One of these message busses:
	- WebSphere MQ
	- JMS
	- ActiveMQ
	- MSMQ
	- HTTP
- A database such as Oracle version 8i or higher, Microsoft SQL Server 2000 or higher, IBM DB2 version 8.1 or higher, Sun MySQL version 4.3 or higher, or other JDBC version 2.0-supported databases
- Docupresentment version 10.2 (IDS version 1.8) or higher

<span id="page-23-0"></span>NOTE:We test iDocumaker version 3.2 implementations on WebSphere Application Server (WAS) version 6.1.x and Tomcat 6.x Application Server.

Using the right Java environment This table shows various application servers we have tested with and the Java version you should use with those web servers and with iDocumaker.

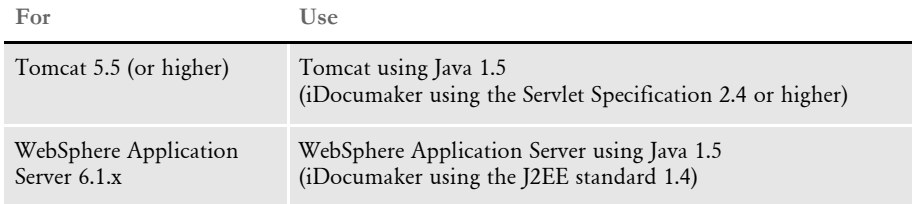

Additional recommendations

We also recommend these additional products for your iDocumaker implementation:

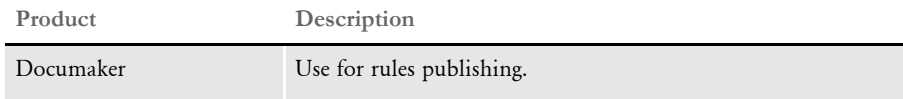

### <span id="page-24-1"></span><span id="page-24-0"></span>**IPPS REQUIREMENTS**

Your computer must have certain software and hardware components to run iPPS. This table outlines those requirements:

Basic requirements

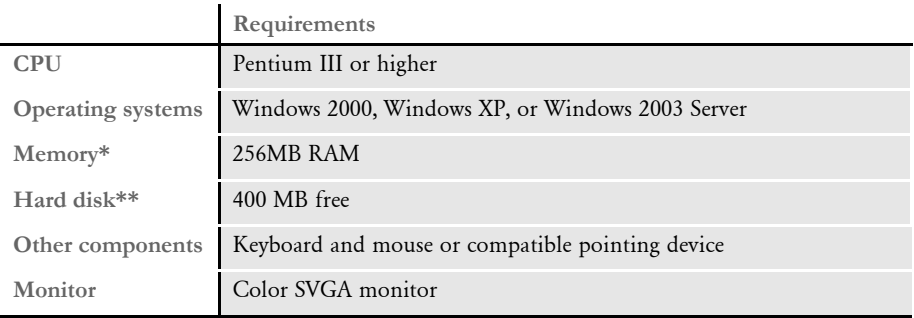

\* Additional memory, while not required, will improve system performance. \*\* The amount of hard disk space you will need depends mainly on the volume of data you must process.

Client requirements In addition to the basic requirements, each client should have the following:

- WIP Edit plug-in, version 11.3, patch 05 or higher
- Windows 2000 Professional or XP Professional or later
- Adobe Acrobat Reader 7.0 or higher
- Microsoft Internet Explorer 6.0 or higher with these Internet security options enabled:
	- Run ActiveX controls and plug-ins
	- Script ActiveX controls safe for scripting
	- Allow cookies that are stored on your computer
	- Allow per-session cookies (not stored)
	- Active Scripting

Server requirements In addition to the basic and client requirements, the computer you will use as a server should be configured with the following:

- Internet Information Services (IIS) with World Wide Web Server and File Transfer Protocol (FTP) Server
- A database such as Microsoft Access (Access 97 or higher), xBase, or SQL
- Visual Basic runtimes
- Microsoft XML Core Services 4.0 SP2 (msxml4) for iPPS 3.11 and below
- Microsoft XML Core Services 6.0 (msxml6) for iPPS 3.12 and higher
- ADO 2.6 or later
- A static IP address

Web server For the web server, you should have:

- Minimum Pentium III with 512MB of RAM
- Windows 2003 Server
- Component Services or Microsoft Transaction Server
- Microsoft Visual Basic 6 Runtimes (included/installed with iPPS version 3.1 or higher)
- Microsoft Active Data Objects 2.6 or higher (included/installed with iPPS version 3.1 or higher)
- IBM WebSphere MQ (formerly MQSeries) or Microsoft Message Queue client
- ODBC-compliant database (Oracle, SQL Server, or DB2 recommended for production)

We also recommend these additional products for your iPPS implementation:

- Microsoft's XML parser:
	- MSXML 4.0 sp2 for iPPS version 3.11 and below
	- MSXML 6.0 for iPPS version 3.12 and higher
- Docupresentment version 10.2 (IDS version 1.8) or higher

Additional recommendations

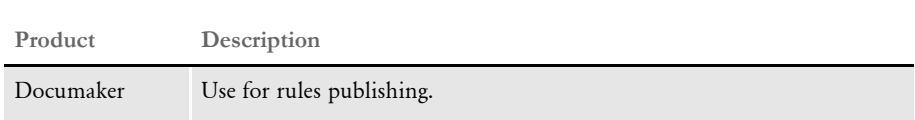

### <span id="page-26-1"></span><span id="page-26-0"></span>**EWPS REQUIREMENTS**

The EWPS Java web application deployment supports Java Runtime Environment (JRE) version 1.5 or higher. For best results, use JRE version 1.6. This table shows you the version of Java you need for each supported platform:

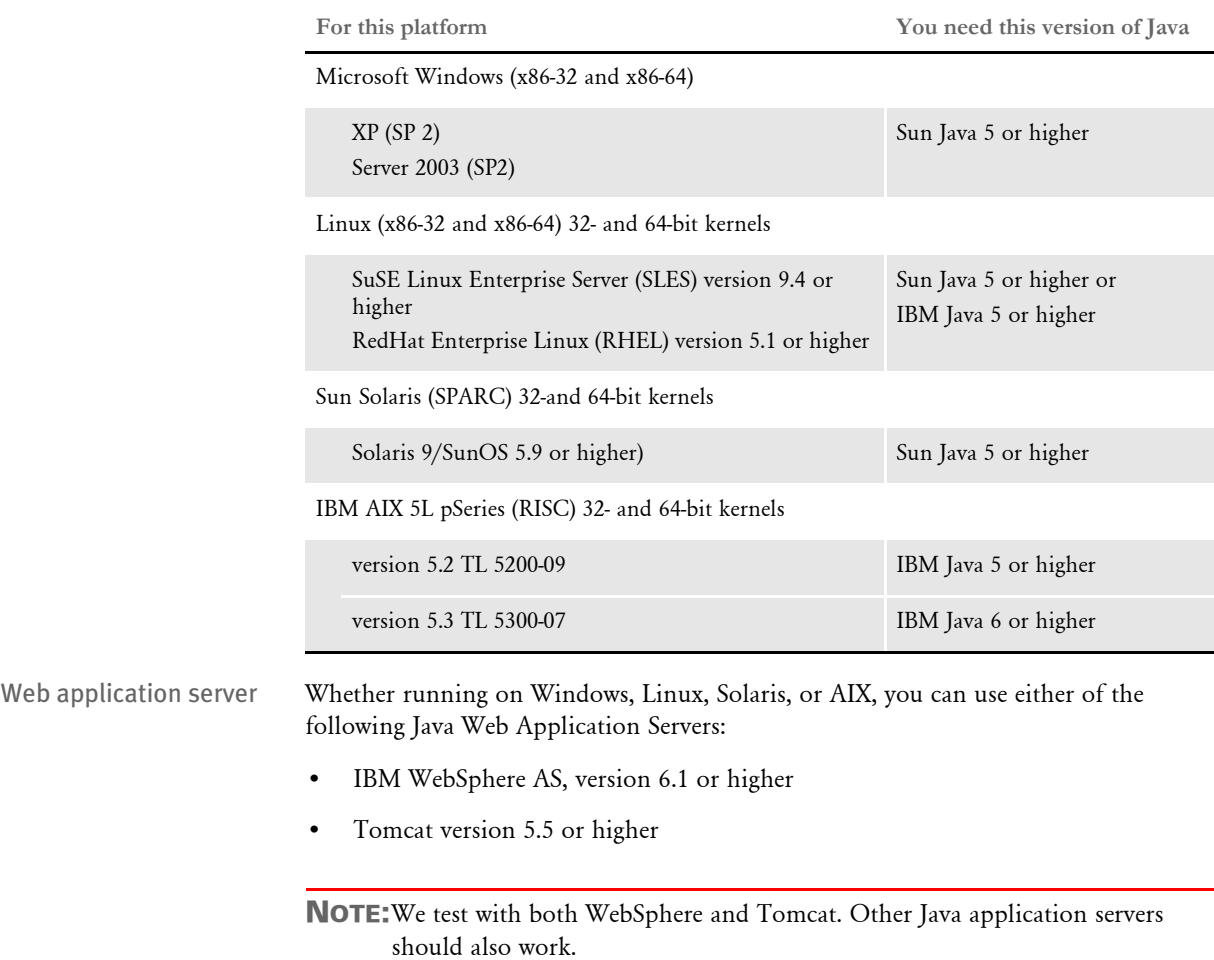

An EWPS Java web application deployment requires the following version of Docupresentment to process web services requests:

• Docupresentment version 2.2, patch 04 or higher

Message bus systems EWPS communicates to Docupresentment using a message bus provider such as JMS, WebSphere MQ, or MSMQ. This table shows the possible message bus systems. Tested systems are indicated with a single asterisk (\*).

<span id="page-27-0"></span>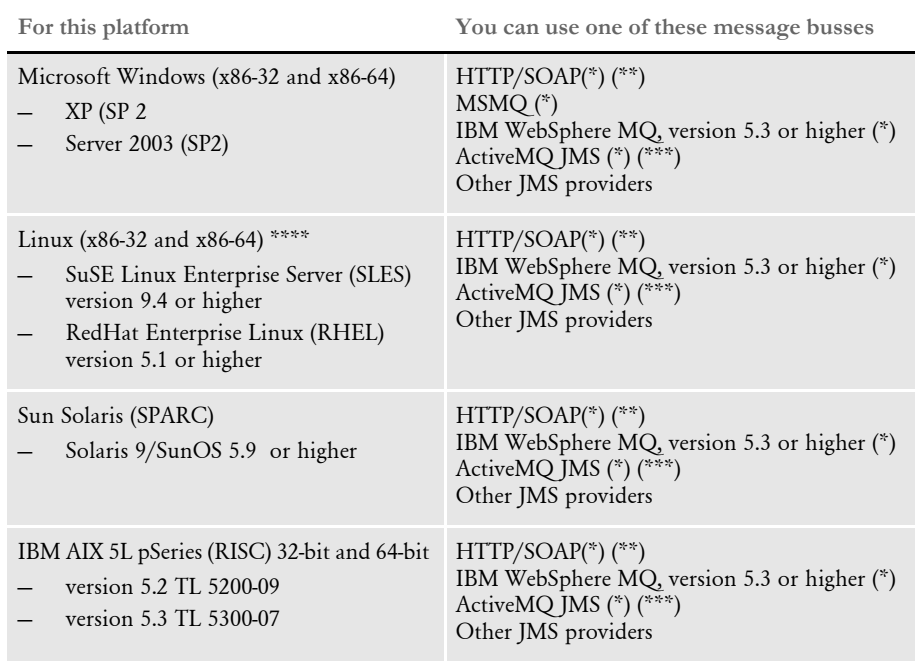

(\*) Tested providers

(\*\*) This provider has not been tested under heavy concurrency and load.

(\*\*\*) At the time of publication, we noticed problems with the ActiveMQ JMS during heavy load testing, We expect Apache to address these issues in the future. Contact Apache for more information.

(\*\*\*\*) Other Linux distributions should work at kernel v2.6.11.4-21 or higher but have not been tested.

Docupresentment, JRE, and Documaker versions <span id="page-28-0"></span>This table shows, for each supported and tested platform, the version of Docupresentment, the corresponding Java Runtime Environment (JRE) for Docupresentment, and the version of Documaker necessary to support EWPS.

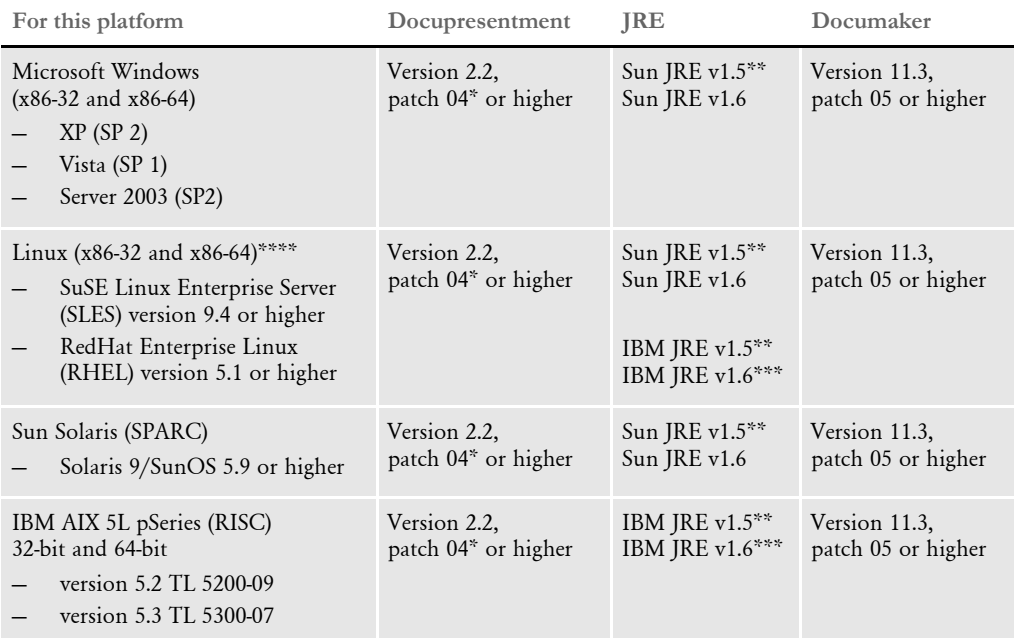

\* A Docupresentment Windows installation includes a bundled Sun J2SE JRE version 1.6 which is used by default by the Docupresentment server.

\*\* Running the Docupresentment web services interface under JRE version 1.5 requires JAXB 2. See Downloading JAXB on page 20 for more information.

\*\*\* IBM's J2SE JRE version 1.6 is only supported in Docupresentment version 2.2, patch 05 or higher and Documaker Shared Objects version 11.3, patch 06 or higher.

\*\*\*\* Other Linux distributions should work at kernel version 2.6.11.4-21 or higher but have not been tested.

NOTE:To find the latest version of Documaker, Docupresentment, iDocumaker, iPPS, or EWPS, log onto the following web site:

[https://support.oracle.com](https://support.oracle.com
)

<span id="page-29-0"></span>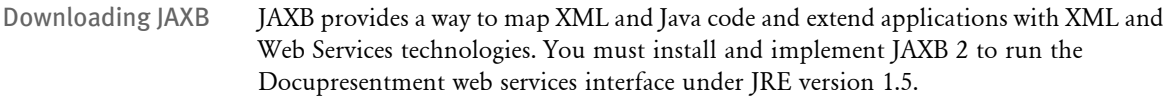

Follow these steps to download the latest version of JAXB:

1 Go to the JAXB web site:

<https://jaxb.dev.java.net/>

- 2 Click Download Now for the latest version of JAXB.
- 3 On the new page, click the Download the Binary link and save the ZIP file to your local machine.
- 4 Unzip the downloaded ZIP file into directories. There will be a \jaxb-ri directory with a \lib subdirectory.
- 5 From the \lib subdirectory, copy the jaxb-api.jar and jaxb-impl.jar files to the \lib directory of your Docupresentment installation.

#### <span id="page-30-2"></span><span id="page-30-0"></span>**DOCUMANAGE REQUIREMENTS**

The hardware and software described here only includes what is required by the Documanage applications. These hardware recommendations are cumulative. Running multiple software applications on a single system requires that the system support the sum of all of the hardware recommended by all of the software vendors. For example, if each of two software applications require 50MB of free disk space and 256MB of available memory, then the required hardware should have 100MB of free disk space and 512MB of available memory.

For server products, the required minimum amount of hardware varies depending on the client load it supports, including the type and size of documents being processed. For instance, rendering Metacode documents with a 24-bit color depth on the server requires more server memory for fewer workstation connections.

NOTE:These recommendations are not intended as guidelines for high-volume production systems. They are for installing and running a workgroup with fewer than ten users, and they assume that the systems are not running other applications. Larger systems should be set up while working with Consulting Services. The number of users, the amount of data, along with usage profiles and their impact on system operation should be considered.

#### <span id="page-30-1"></span>**Workstation and Administrative Applications**

The Workstation and Administrative Applications can run on Microsoft Windows operating systems with Intel-compatible hardware.

Normally, the Workstation component is installed on end-user workstations by itself. You can, however, install the Workstation and Services applications on the same machine to test an installation and to perform trouble shooting.

#### <span id="page-30-3"></span>On Windows systems

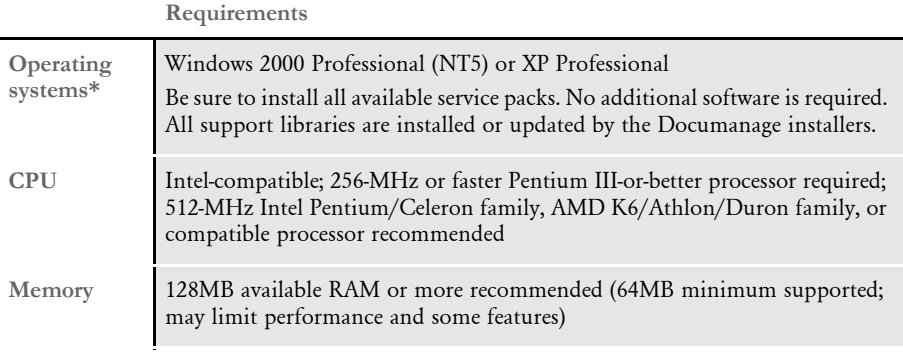

\* Windows XP Professional does not support Workstation scanning functions until Documanage release 6.4.

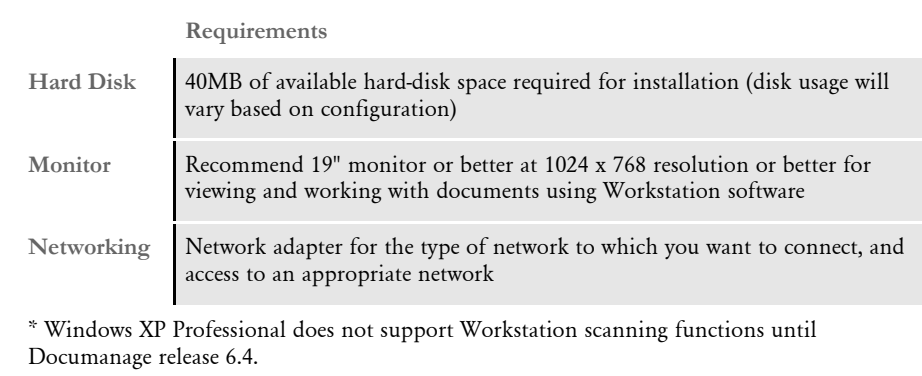

### <span id="page-31-0"></span>**Server and Router Applications**

The Server and Router Applications can run on Microsoft Windows, Linux, AIX, and Solaris operating systems and Intel-compatible hardware.

### <span id="page-31-1"></span>On Windows systems

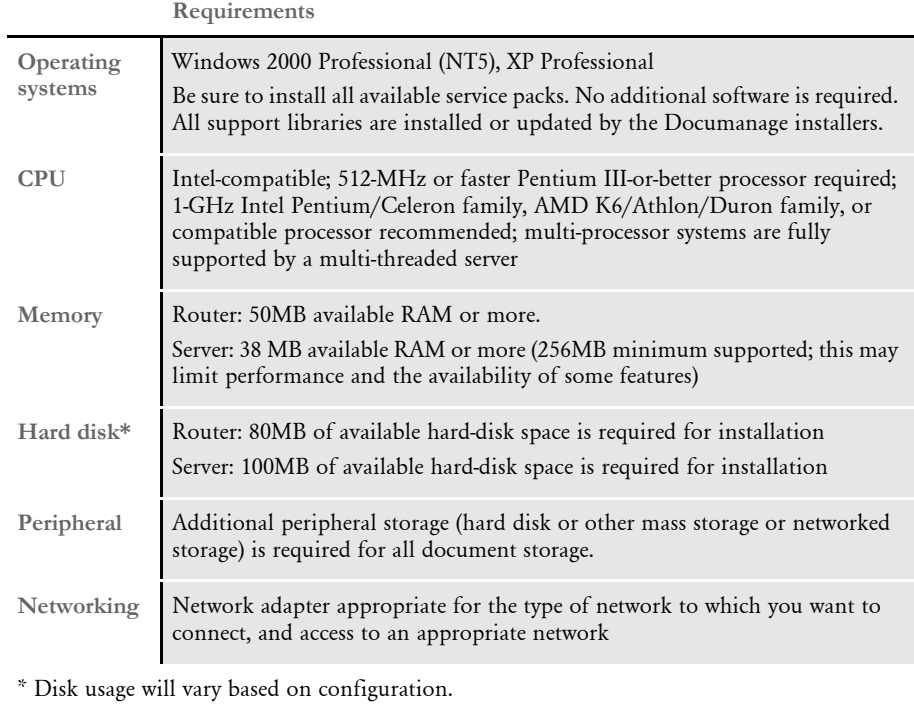

### <span id="page-32-0"></span>On Linux systems

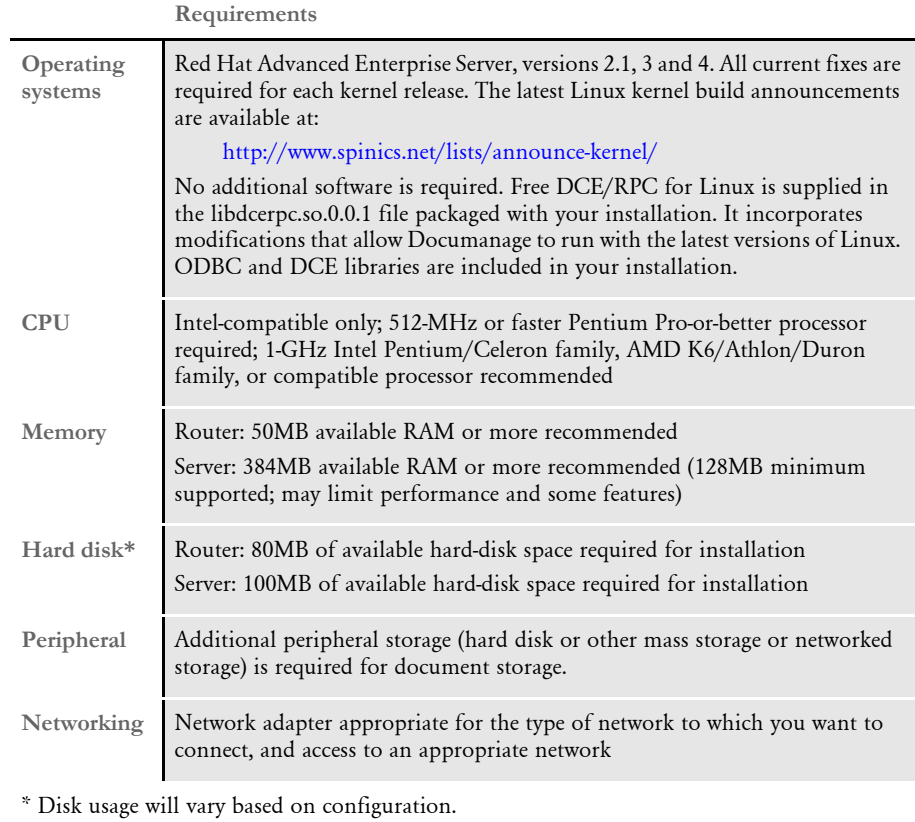

<span id="page-33-0"></span>On AIX systems

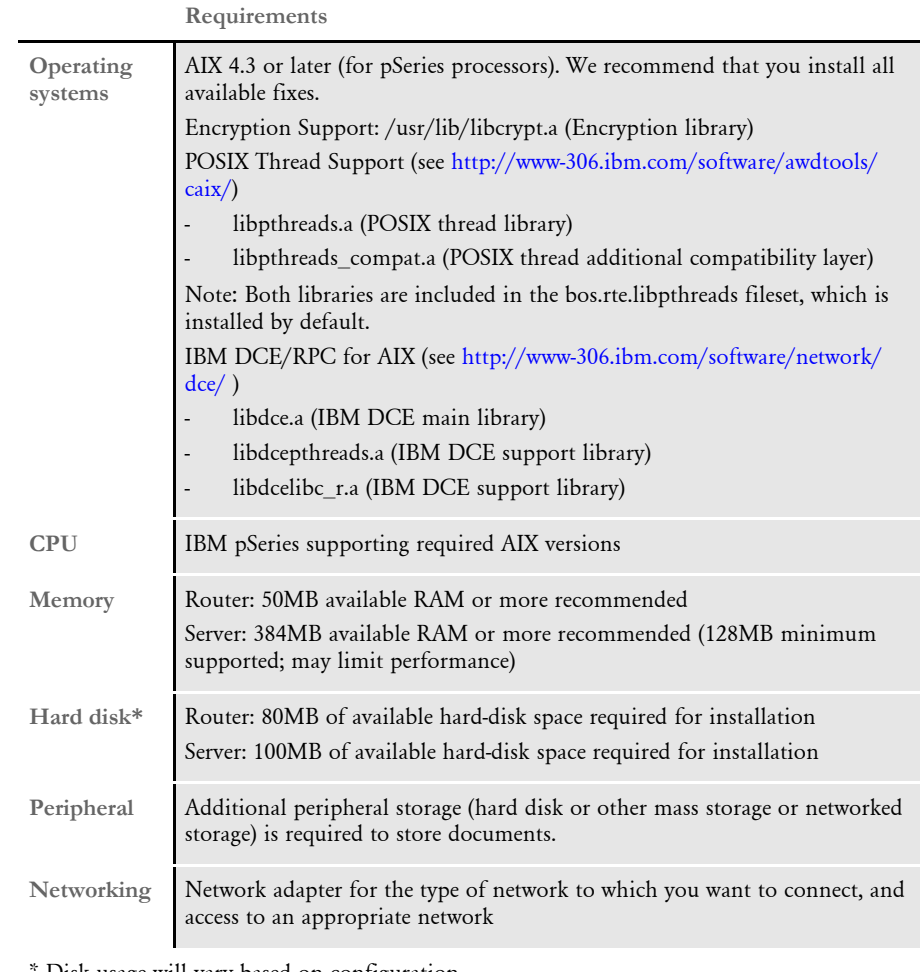

Disk usage will vary based on configuration.

### <span id="page-33-1"></span>On Solaris Systems

#### **Requirements**

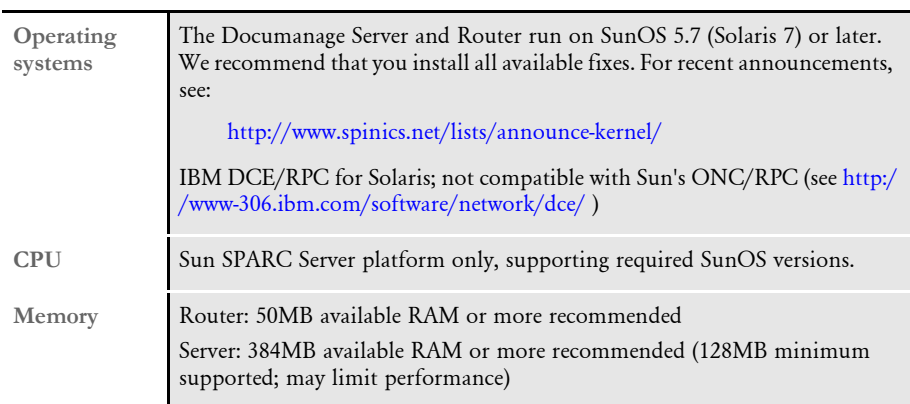

\* Disk usage will vary based on configuration.

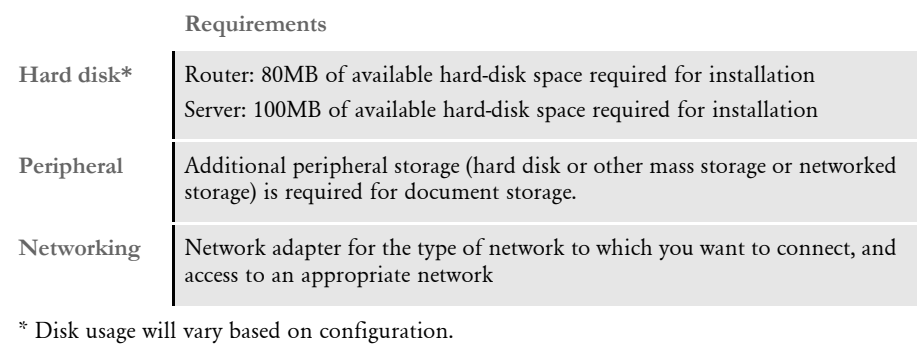

### <span id="page-35-0"></span>**Databases Supported**

<span id="page-35-3"></span>The Documanage Server supports several database management systems, including Oracle, Microsoft Sybase Adaptive Server, DB2, and Adaptive Server Anywhere.

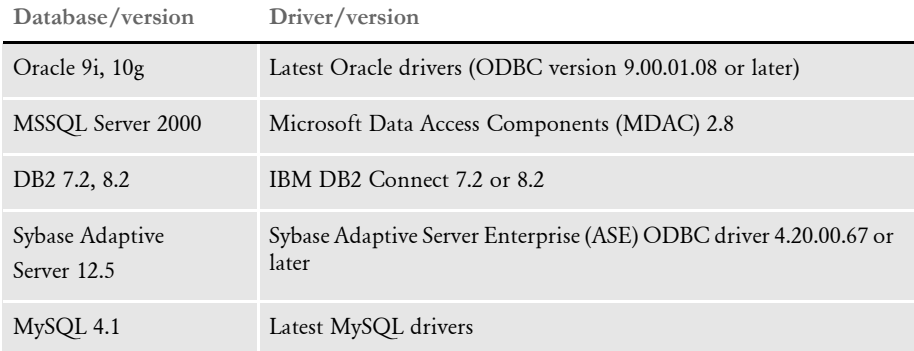

#### <span id="page-35-1"></span>**Document Retention Management Requirements**

<span id="page-35-4"></span>Optional Nearstor Network Attached Storage (NAS) with Snaplock compliance from Network Appliance, Inc., securely stores documents that Documanage has under Retention Management. Nearstor NAS is currently available with capacities between one terabyte and 96 terabytes.

### <span id="page-35-2"></span>**Third-Party Storage Solutions**

<span id="page-35-5"></span>Documanage interfaces to third-party storage systems, which augment Documanage's enforcement of retention policies and provide other managed storage-system benefits. Contact your sales representative for the latest listing of storage system versions which have been certified for use with Documanage. Documanage interfaces to the storage systems listed here at this time:

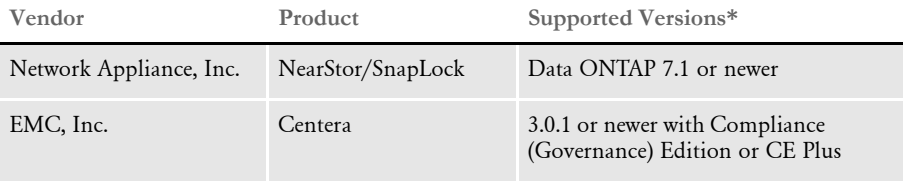

\* Oracle Insurance applications support newer product versions only if they are backward compatible with the versions listed here.

Plug-in modules interface these storage systems to the Documanage Server. These modules have been developed by Oracle Insurance, which is solely responsible for their performance.

### <span id="page-36-2"></span><span id="page-36-0"></span>Chapter 2

# <span id="page-36-1"></span>**Installing the System**

This chapter contains information to help get you started downloading the software, installing the software, and downloading patches. For information on system requirements, see [System Requirements on](#page-11-1)  [page 2.](#page-11-1)

In this chapter you will find information on...

- [System Overview on page 28](#page-37-0)
- [Downloading the Software on page 29](#page-38-0)
- [Installing the System on page 30](#page-39-0)
- [Testing Your Installation on page 35](#page-44-0)
- [Re-installing the System on page 36](#page-45-0)
- [Downloading the Documentation on page 37](#page-46-0)
- [Downloading Patches on page 38](#page-47-0)

NOTE:For information on how to set up, maintain, and customize Oracle Documaker Desktop, see the Documaker Workstation Administration Guide. This guide is a reference tool for system supervisors.

### <span id="page-37-0"></span>**SYSTEM OVERVIEW**

Documaker Workstation is the workstation-based form set entry and publishing piece of the Documaker system. Documaker is a total form set automation system which enables forms-intensive industries such as insurance, finance, utilities, and government to automate enterprise-wide forms and forms processing.

You collect the information you need for your form sets from various sources including manually entered data, system default data, archived data, and data extracted from external application systems. Documaker Workstation lets you enter that information and print complete, collated form sets on laser printers.

The system's unique data import and export feature enhances the data entry process. The system lets you import data files that automatically fill or propagate the data onto a form's fields. Exporting lets you extract data from Documaker Workstation for use in other applications or for import back into the system.

The system's user interface makes data entry and forms processing easy for non-technical users. You enter basic information and Documaker Workstation displays a list of applicable forms. You then select specific form sets in which to enter data.

# <span id="page-38-0"></span>DOWNLOADING THE SOFTWARE

<span id="page-38-1"></span>Once you make sure your computer has the correct hardware and software, you can download and install Oracle Documaker Desktop.

<span id="page-38-3"></span><span id="page-38-2"></span>Oracle Insurance applications are available for download at the Oracle Software Delivery Cloud web site. The process includes:

- Logging in and agreeing to the terms and restrictions
- Searching for the applications you want to download
- Downloading those applications

Go to the Oracle Software Delivery Cloud web site to download Oracle Insurance applications:

[https://edelivery.oracle.com](http://edelivery.oracle.com)

<span id="page-39-0"></span>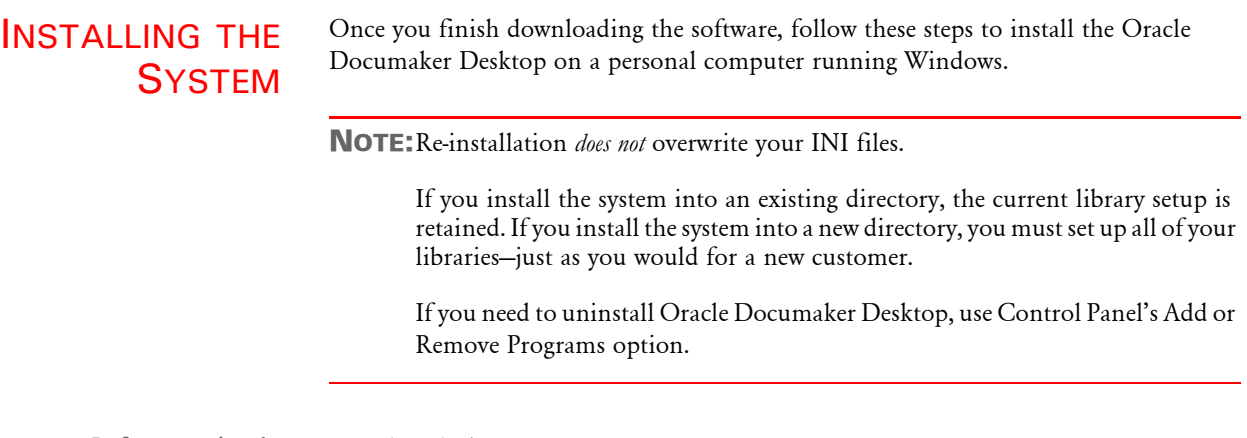

Before you begin Keep in mind...

- <span id="page-39-2"></span>• Be sure to log onto your computer as an *Administrator* and make sure you have full directory access permissions to the c:\windows\profiles\all users folder, as well as to the registry.
- When using NTFS drive formats, the logon name must be assigned all privileges and permissions to the Windows operating system folder and all sub-folders within, as well as to make changes to the Windows registry.

#### <span id="page-39-1"></span>**Installation**

Follow these steps to install the system:

1 From the directory into which you downloaded the media pack, double click on the following program:

CD1-7spDocumakerStudioFullSystemW32(version and patch number).exe

The installation wizard starts.

2 Follow the instructions that appear on your screen to install the software.

After you install the system, restart your computer so the various system settings can take affect. Then, continue with the tasks in the topic [Downloading Sample Resources](#page-40-0)  [on page 31](#page-40-0).

#### <span id="page-40-0"></span>**Downloading Sample Resources**

The My Oracle Support site includes sample resources you can download and use with your installation. The system expects these resources to be available when you first start the system. You can find these resources at this web site:

[https://support.oracle.com](https://support.oracle.com/CSP/ui/flash.html
)

The process involves these tasks:

- Going to the My Oracle Support site (requires registration)
- Searching for the sample resources
- <span id="page-40-1"></span>• Downloading those sample resources

To download the SAMPCO sample resources for Documaker Desktop, follow these steps:

- 1 Go to the My Oracle Support web site, log in, and click the Patches & Updates tab.
- 2 Click the Product or Family (Advanced) button and search for Oracle Documaker version 11.5 patches (not Oracle Documaker Desktop).

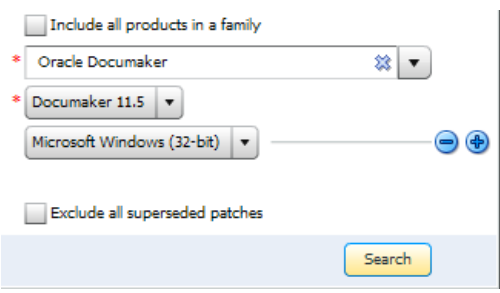

The site returns a list of available parches.

3 Click the Download button for the Documaker sample master resource libraries (MRLs).

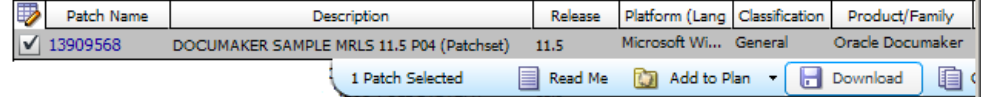

4 Save the file to a local directory, then follow the steps in the next topic to install the sample resources.

NOTE:To use the sample resources, you must have installed the Java Runtime Environment (JRE) 1.6 or higher.

Installing the sample resources Follow these steps to install the sample resources:

1 Unzip the sample resources you downloaded. This will place the following files on your computer:

<span id="page-41-3"></span><span id="page-41-2"></span>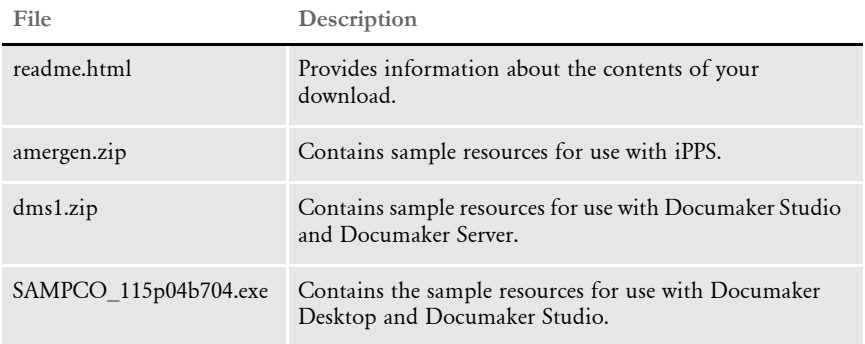

<span id="page-41-4"></span>2 Double click on the SAMPCO\_115p04b704.exe file to install the SAMPCO resources. into your \mstrres directory. Typically, this will be the c:\fap\mstrres directory.

<span id="page-41-5"></span>NOTE:If you later want to remove the SAMPCO sample resources, simply delete the directory in which the resources are installed.

Continue with the tasks in the topic, [Setting Up System Icons](#page-41-0)

#### <span id="page-41-6"></span><span id="page-41-0"></span>**Setting Up System Icons**

Follow these steps to set up shortcuts on your desktop which you can use to quickly start the system:

- 1 Right-click on your desktop.
- <span id="page-41-1"></span>2 Choose New, Shortcut. The Create Shortcut window appears.
- 3 Click Browse to locate the afemnw32.exe program. Typically, you will find this program in the c:\fap\dll directory. Then click Ok.
- 4 Click Next. The Select a Title for the Program window appears. Enter a name, such as *Documaker Desktop*, and click Finish.
- Customizing the System Icon Follow these steps to customize the system icon you created to open the SAMPCO resources you installed.
	- 1 Right click on the system icon you created and select Properties. The Properties window appears:

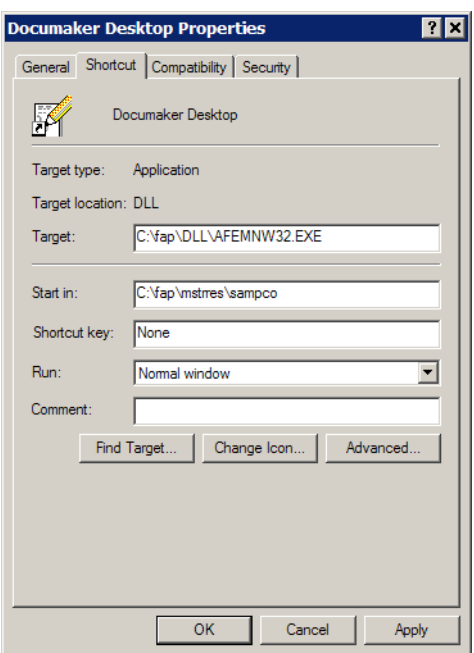

2 Change the Start In directory to point to the location of the installed SAMPCO MRL. Typically this will be the c:\fap\mstrres\sampco directory.

By starting the system in the \sampco directory, the system will use the FSIUSER.INI file in that directory. This INI file includes SAMPCO-specific settings and printer configurations for PCL, GDI, and PDF printers.

Now you are ready to start your system.

### <span id="page-42-0"></span>**Starting the System**

<span id="page-42-3"></span>To start the system, double-click the system icon you created and customized:

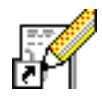

<span id="page-42-1"></span>The Logon window appears:

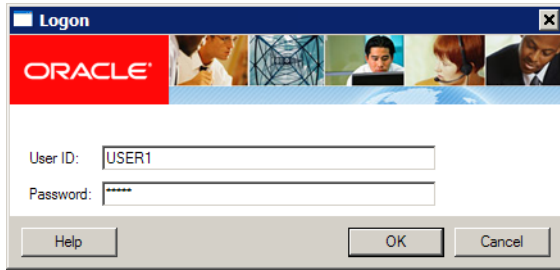

<span id="page-42-4"></span><span id="page-42-2"></span>Enter your user ID and password, then click Ok.

The system comes with several pre-installed user ID/password combinations you can use, such as USER1/USER1. See the Documaker Workstation Administration Guide for more information on setting up additional users.

## <span id="page-44-0"></span>**TESTING YOUR INSTALLATION**

The Documaker Workstation User Guide includes a short tutorial that shows you how to perform basic tasks in the system and lets you make sure your system was installed correctly. These tasks are based on a scenario that includes

- Creating a new insurance policy
- Adding information to that policy
- Saving the policy to work-in-progress (WIP)
- Updating the policy
- Completing the policy
- Renewing the policy

NOTE:These tasks use the SAMPCO resources you installed earlier. See [Downloading](#page-40-0)  [Sample Resources on page 31](#page-40-0) for more information.

<span id="page-44-2"></span>The tasks also include printing the policy. Your system is set up to use a PCL printer at LPT1 by default. If you want to use a different type of printer or target a different device, you will need to modify the system's INI settings. The default INI settings are shown here:

```
< Printer >
  PrtType = PCL
< Printers >
  PrtType = PCL< PrtType:PCL >
  Device = LPT1DownloadFonts = Yes,Enabled
  Module = PCLOS2PrintFunc = PCLPrint
   SendOverlays = No,Enabled
```
<span id="page-44-1"></span>These settings are stored in the FSIUSER.INI file, which resides in the \dll directory where you installed the system. Typically, this is the \fap\dll directory.

For more information on setting up printers, see the Documaker Workstation Administration Guide.

### <span id="page-45-0"></span>RE-INSTALLING THE SYSTEM

<span id="page-45-4"></span>If at any time in the future, you need to re-install the system, keep the following points in mind:

- <span id="page-45-1"></span>• If you re-install the software to the same drive and sub-directory, the PATH statement in your AUTOEXEC.BAT file will not be affected.
- If you re-install the software to a different drive or sub-directory, the new path statements will append to any previous settings in the AUTOEXEC.BAT file.

<span id="page-45-5"></span><span id="page-45-3"></span><span id="page-45-2"></span>This makes the system use path statements from the previous installation, and ignore the new path statements. If you want the system to use the new path statements, you must delete the old path statements in the AUTOEXEC.BAT file.

• System and user INI files (FSISYS.INI and FSIUSER.INI) are located in the FAP\DLL directory and the SAMPCO directory. The settings of the INI files located in the \DLL directory will not be affected; however, the files in the SAMPCO directory will be overwritten if you install new sample resources into that directory.

The INI files in the \DLL directory:

- Specify default values and other defined parameters
- Provide system flexibility
- Store system default settings
- Allow a user ID to be reset

The INI files in the SAMPCO directory:

- Allow users to specify Documaker Workstation functions
- Determine how Documaker Workstation uses the library resources

FSISYS.INI - Controls information related to the entire system, such as systems settings and program function calls.

FSIUSER.INI - Controls settings which vary between resource libraries, such as sorting options, archival mode, and import and export ability.

# <span id="page-46-0"></span>DOWNLOADING THE **DOCUMENTATION**

<span id="page-46-2"></span><span id="page-46-1"></span>You can download the latest Oracle Insurance documentation at the Oracle Technology Network (OTN) web site. The process includes:

- Going to the Oracle Insurance Documentation page on the OTN site
- Searching for the application documentation you want to download
- Downloading that documentation

To download Oracle Insurance application documentation, go to the Oracle Insurance Documentation page:

<http://www.oracle.com/technetwork/documentation/insurance-097481.html>

# <span id="page-47-0"></span>DOWNLOADING **PATCHES**

<span id="page-47-2"></span><span id="page-47-1"></span>You can download the latest Oracle software patches at the My Oracle Support web site. The process includes:

- Going to the My Oracle Support site (requires registration)
- Searching for the patches you want to download
- Downloading those patches

To download Oracle software patches, go to the My Oracle Support web site:

[https://support.oracle.com](https://support.oracle.com/CSP/ui/flash.html
)

### **A**

[afemnw32.exe program 32](#page-41-1) AIX [Documaker system requirements 6](#page-15-1) [Documanage system requirements 24](#page-33-0) [Docupresentment system requirements 10](#page-19-0) [Docupresentment web server requirements 12](#page-21-1) [system requirements 2](#page-11-2) [AMERGEN 32](#page-41-2)

[AUTOEXEC.BAT file 36](#page-45-1) [awk utility 6](#page-15-2)

### **C**

compilers [system requirements 5,](#page-14-1) [6,](#page-15-3) [7,](#page-16-0) [8,](#page-17-0) [10,](#page-19-1) [11](#page-20-0)

### **D**

[DMS1 32](#page-41-3) Documaker [requirements 4](#page-13-2) [system requirements 2](#page-11-3) Documaker Desktop [requirements 4](#page-13-3) Documanage [databases supported 26](#page-35-3) [retention management 26](#page-35-4) [system requirements 2,](#page-11-4) [21](#page-30-2) [third-party storage 26](#page-35-5)

#### documentation [downloading 37](#page-46-1) Docupresentment [JREs 19](#page-28-0) [message bus systems 18](#page-27-0) [requirements 9](#page-18-3)

### **E**

EWPS [system requirements 17](#page-26-1)

### **F**

FSISYS.INI file [reinstalling the system 36](#page-45-2) [FSIUSER.INI file 35](#page-44-1) [reinstalling the system 36](#page-45-3)

### **H**

HP-UX [system requirements 2](#page-11-5)

### **I**

iDocumaker [system requirements 13](#page-22-1) installing [re-installing the software 36](#page-45-4) [the system 29](#page-38-1) iPPS

[system requirements 15](#page-24-1)

# **J**

Java [and web servers 14](#page-23-0) [JAXB 20](#page-29-0)

# **L**

#### Linux

[Documaker system requirements 7](#page-16-1) [Documanage system requirements](#page-32-0)  23 [Docupresentment requirements 11](#page-20-1) [Docupresentment web server](#page-21-2)  requirements 12 [system requirements 2](#page-11-6) [Logon window 33](#page-42-1) [LPT1 35](#page-44-2)

### **N**

networks [system requirements 3](#page-12-0)

### **O**

[Oracle Software Delivery Cloud 29](#page-38-2) OS//390 [system requirements 2](#page-11-7) [OTN web site 37](#page-46-2)

### **P**

[password 33](#page-42-2) patches [downloading 38](#page-47-1)

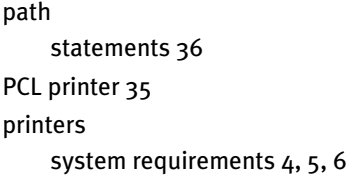

# **R**

[re-installing the software 36](#page-45-4)

### **S**

**SAMPCO** [downloading 31](#page-40-1) [installing 32](#page-41-4) [removing 32](#page-41-5) setting up [the system 27](#page-36-2) software [downloading 29](#page-38-3) Solaris [Documaker system requirements 8](#page-17-1) [Documanage system requirements](#page-33-1)  24 [Docupresentment system](#page-19-2)  requirements 10 [Docupresentment web server](#page-21-3)  requirements 12 [system requirements 2](#page-11-8) [system icon 33](#page-42-3) [system icons 32](#page-41-6) [system requirements 2](#page-11-9)

### **U**

[uncompress utility 6](#page-15-5) [uninstall 30](#page-39-2) UNIX [system requirements 2](#page-11-10) updates [downloading 38](#page-47-2) [user ID 33](#page-42-4) [uudecode utility 6](#page-15-6)

### **W**

#### Windows

[Documanage system requirements](#page-30-3)  [21,](#page-30-3) [22](#page-31-1) [Docupresentment system](#page-18-4)  requirements 9 [Docupresentment web server](#page-21-4)  requirements 12 [system requirements 2](#page-11-11)

# **Z**

#### z/OS

[Documaker system requirements 5](#page-14-3) [system requirements 2](#page-11-12)